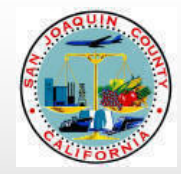

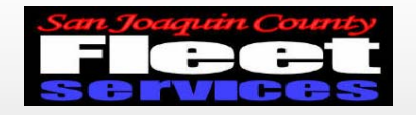

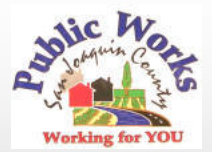

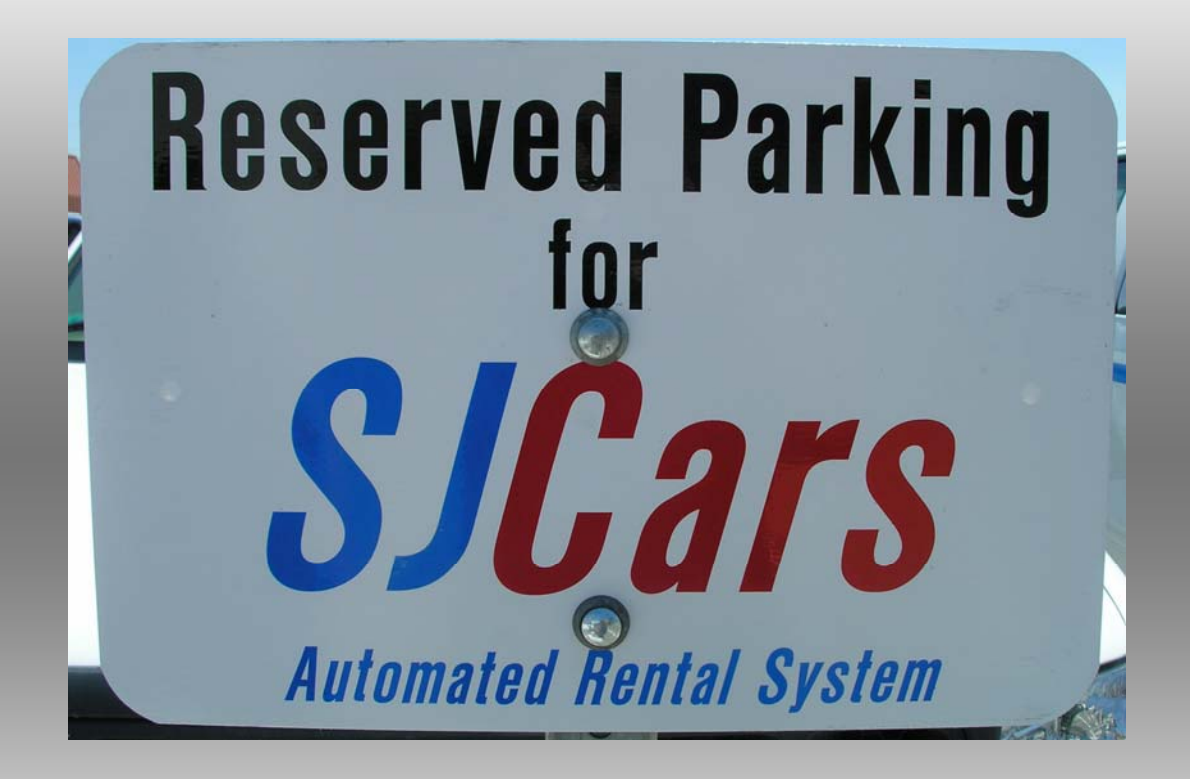

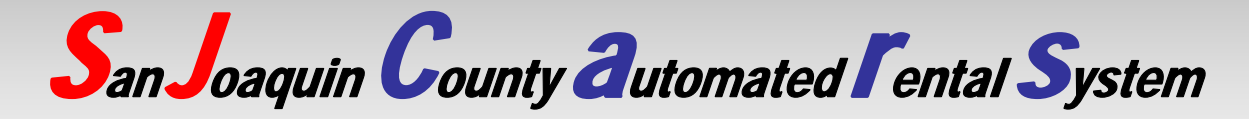

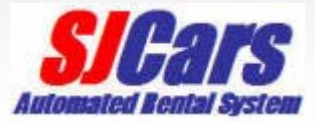

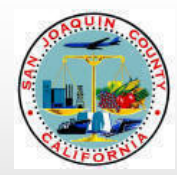

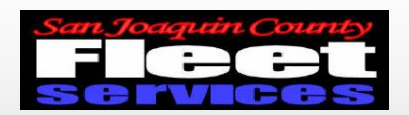

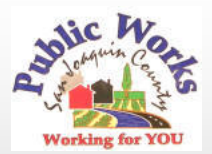

## SJCars Description

- Car Sharing pilot project
- Internet based reservation system
- Key manager
- Vehicle controls

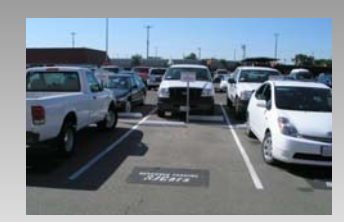

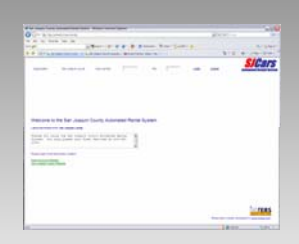

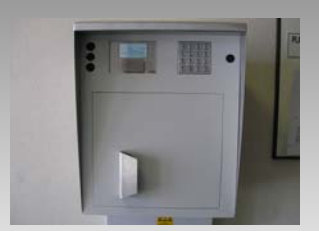

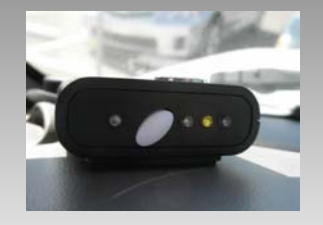

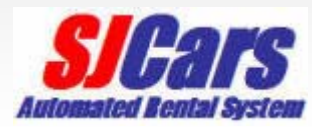

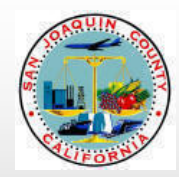

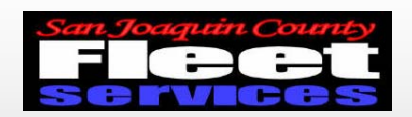

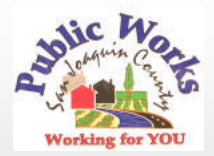

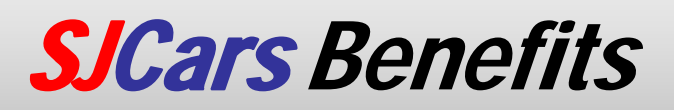

- •Reduces County costs
- Increases use of vehicles
- Reduces amount of vehicles needed
- •Users can depend on vehicle availability
- •Several departments can share one pool

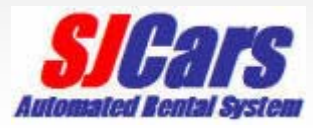

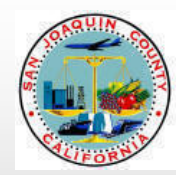

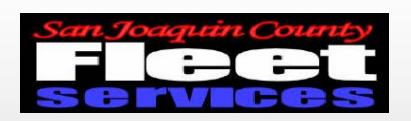

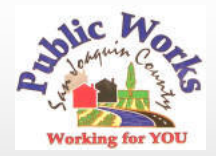

# SJCars System Overview

- Driver makes reservation online at *SJCars* website
- •Enters access code at Key Manager
- •Key Manager dispatches keys
- •Vehicle is used for trip
- •Keys are returned to Key Manager
- •Department is charged for single trip

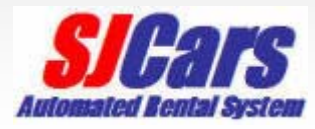

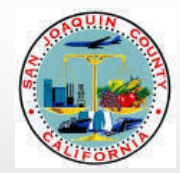

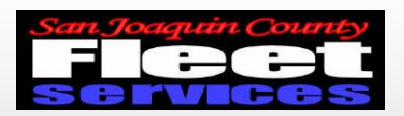

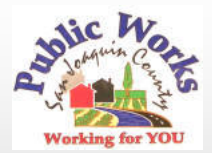

## **SJCars** System Operation Reservation site address: http://ushost2.invers.com/sjc

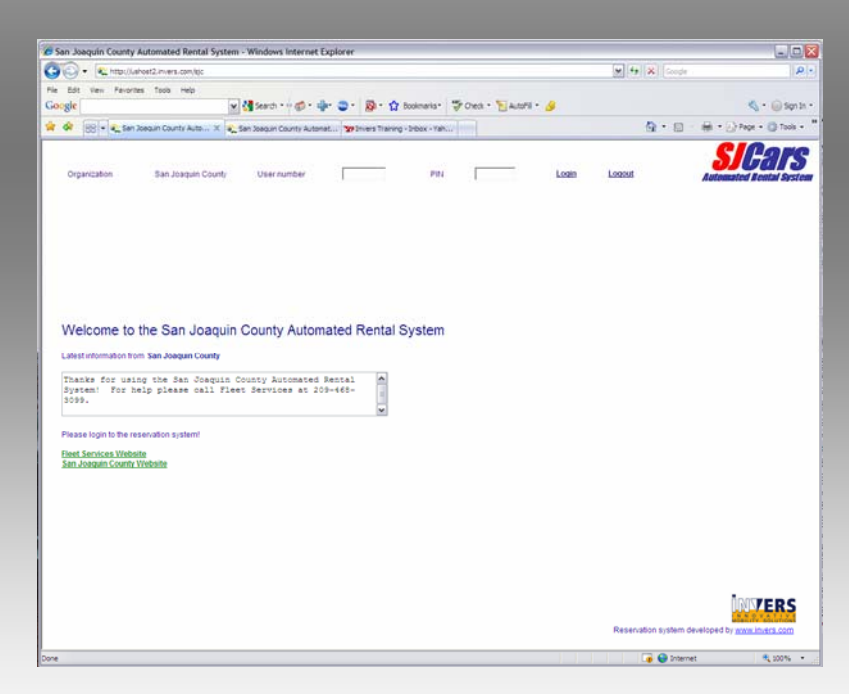

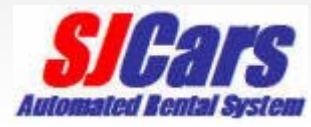

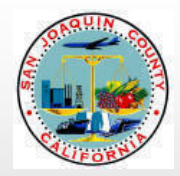

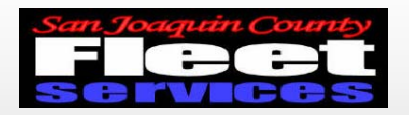

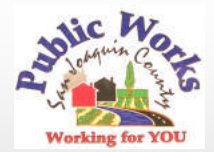

## Enter employee ID for user number and PIN

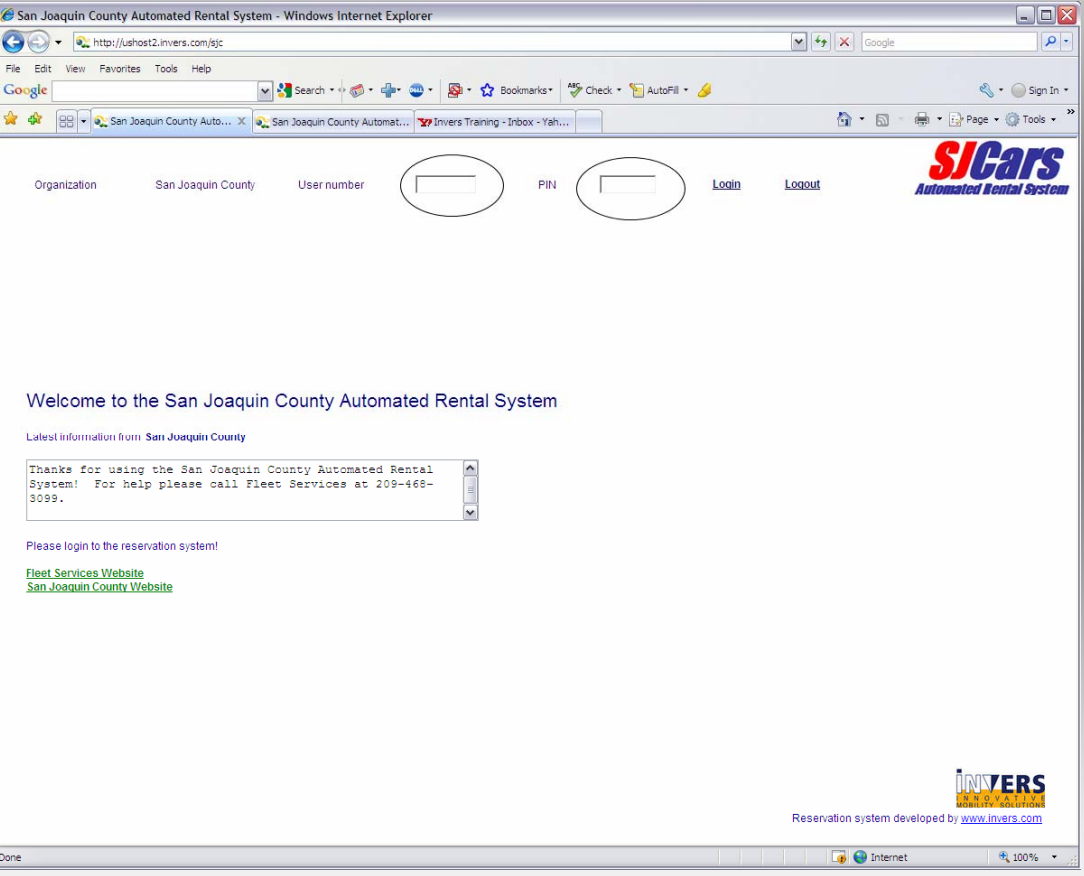

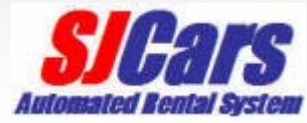

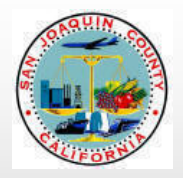

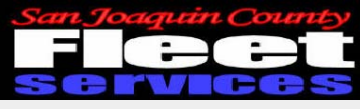

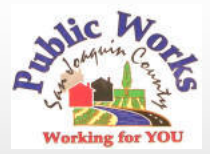

## Reservation Page

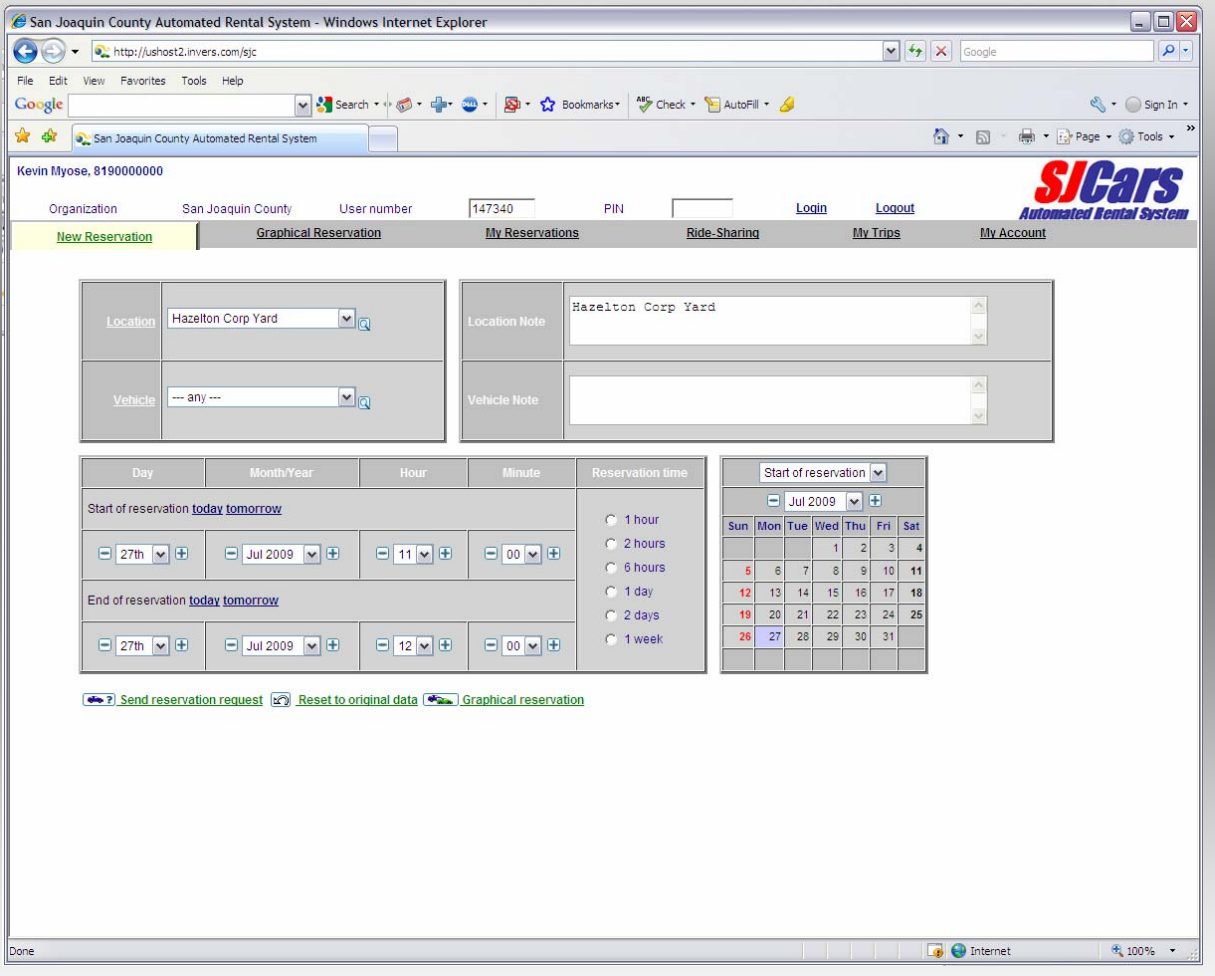

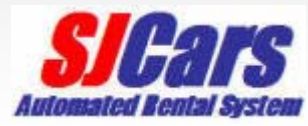

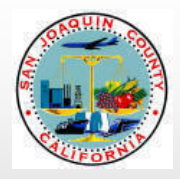

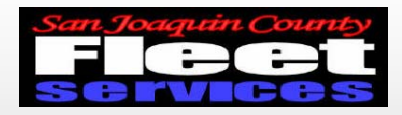

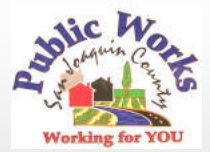

## Enter day, month, time, and duration

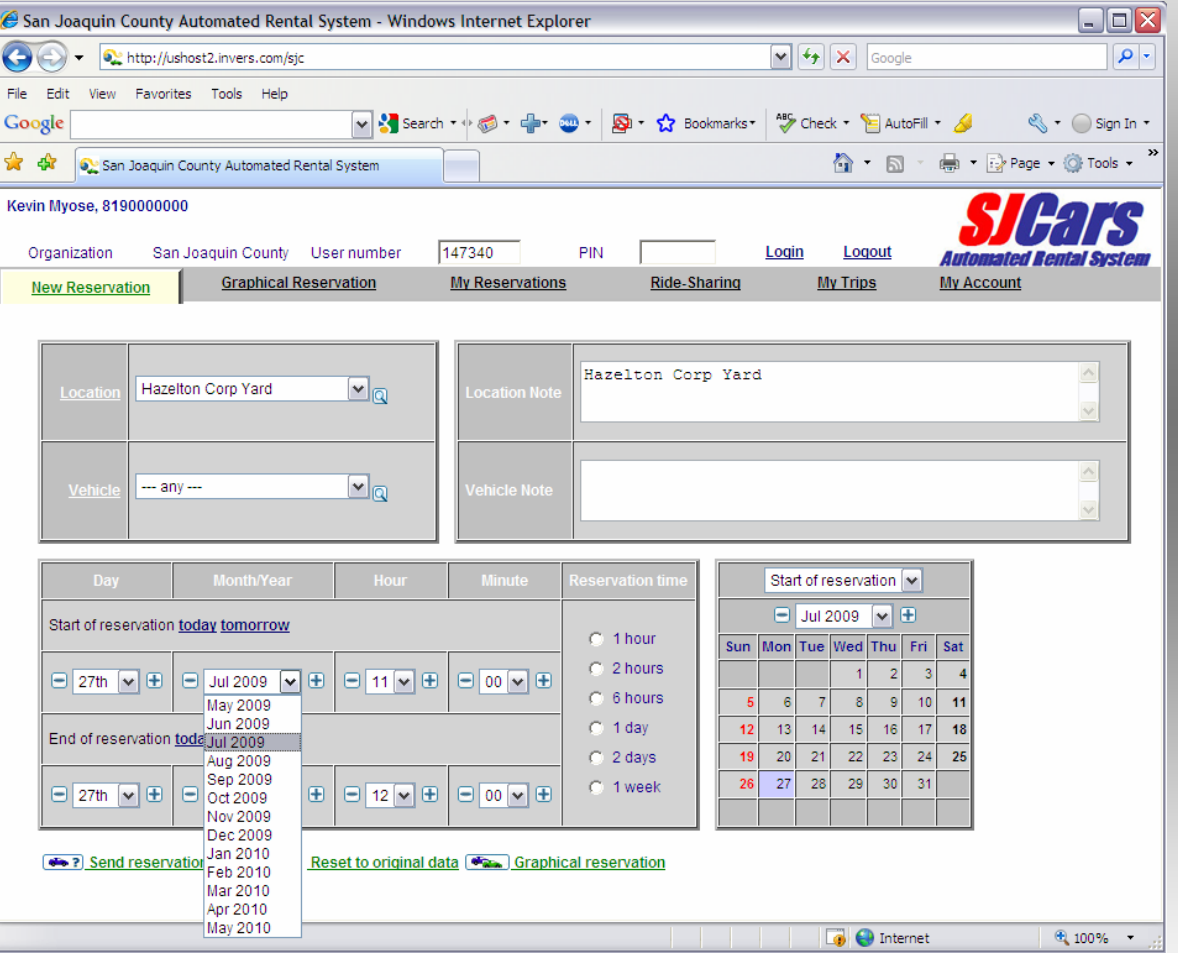

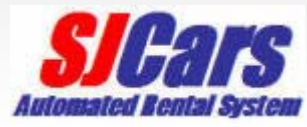

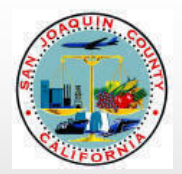

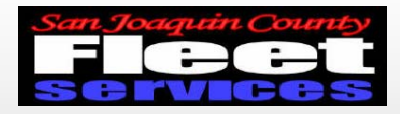

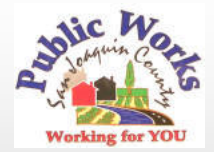

#### Verify Information and send reservation request

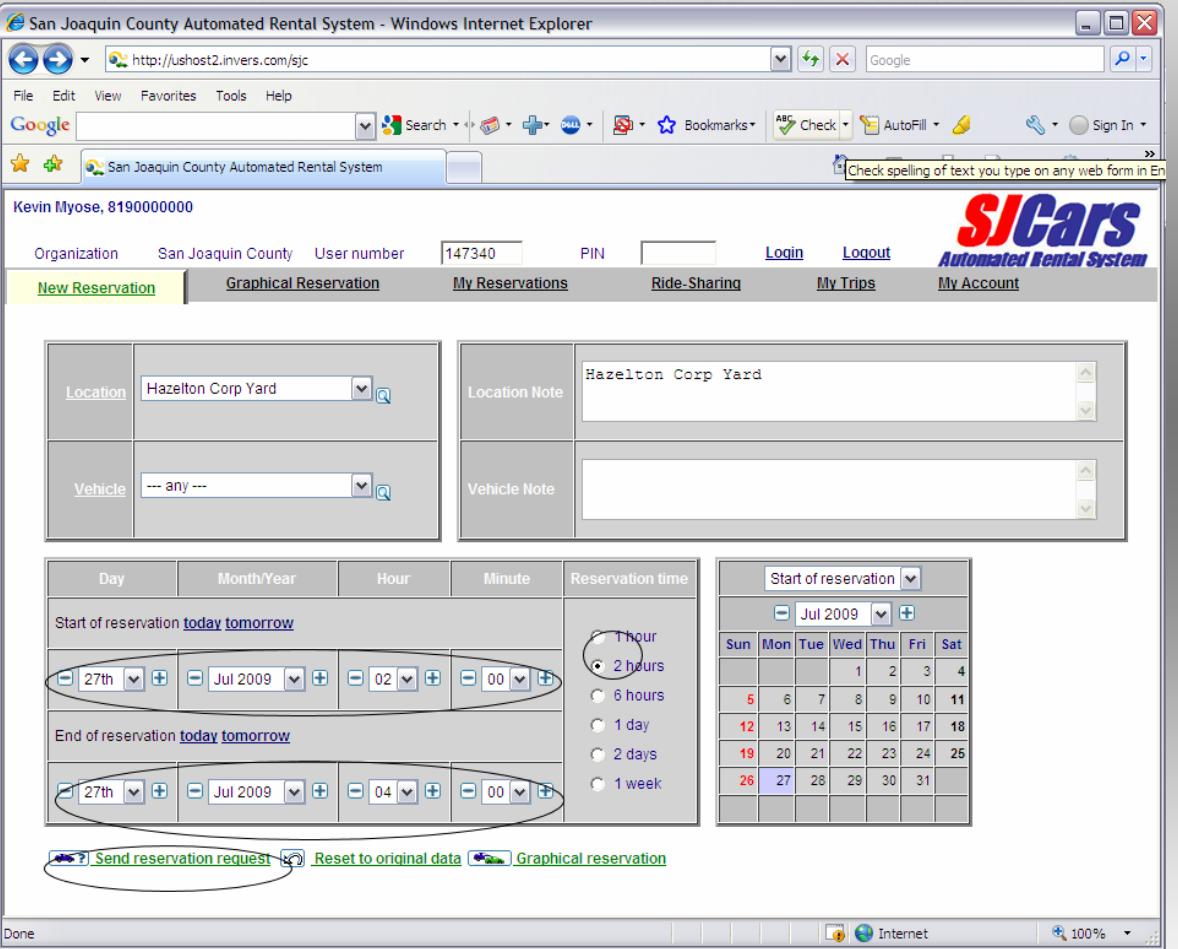

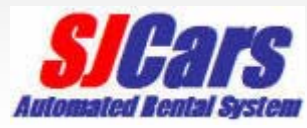

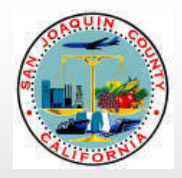

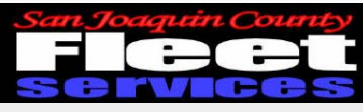

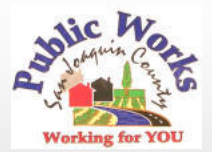

#### Choose a vehicle

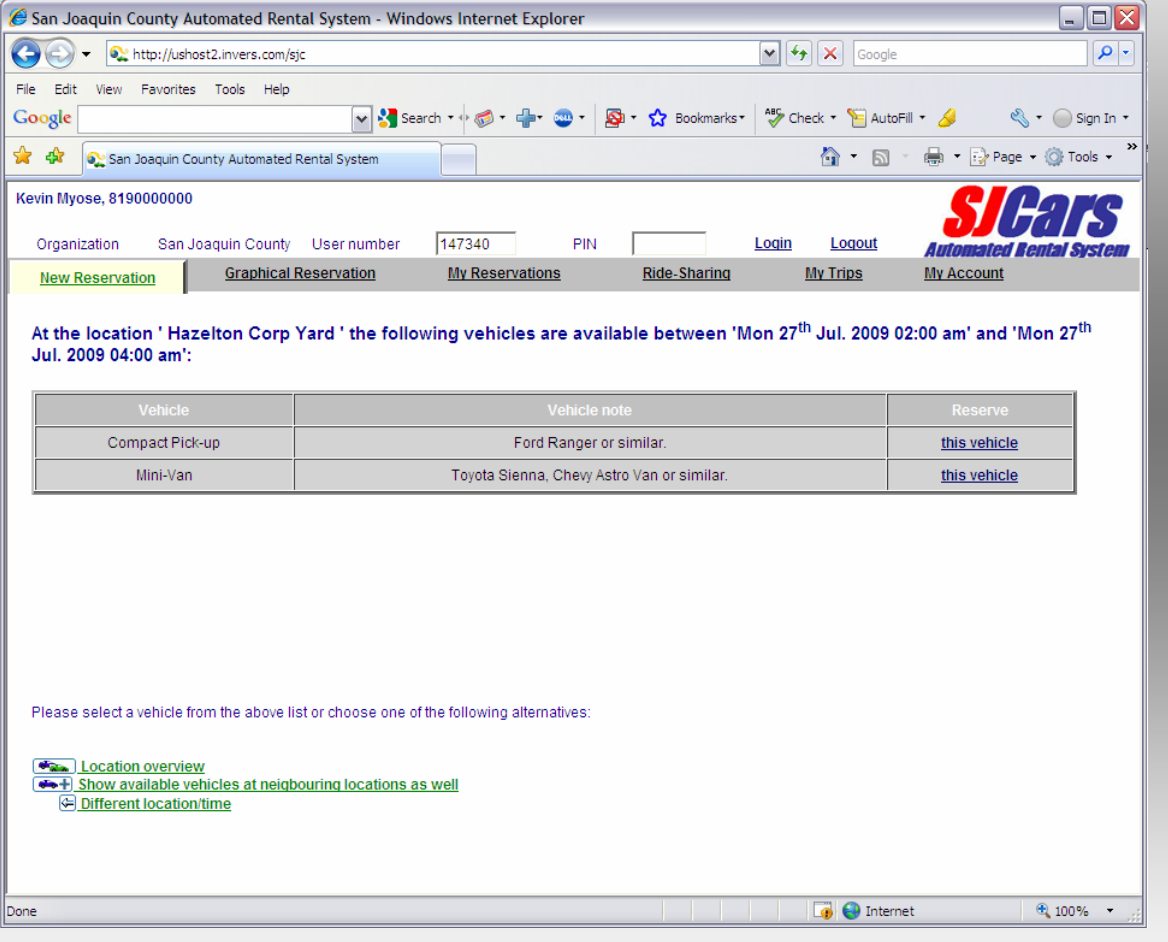

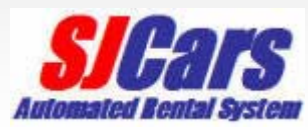

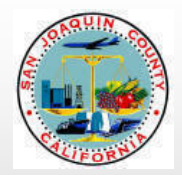

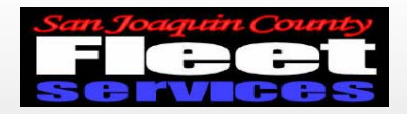

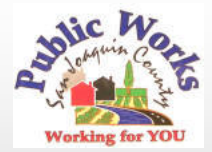

#### Add optional information and confirm reservation

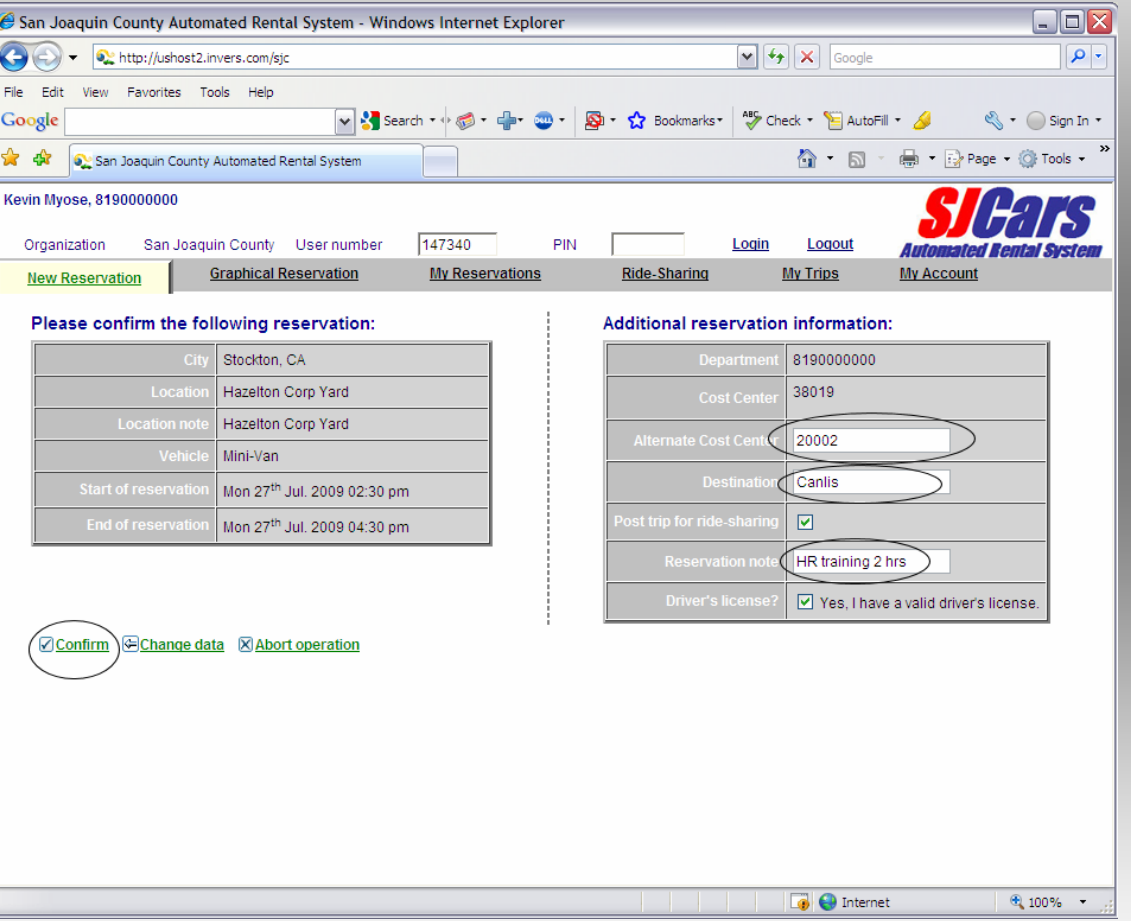

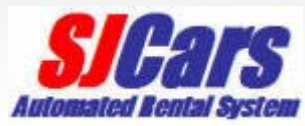

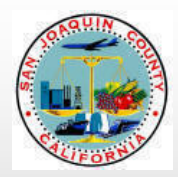

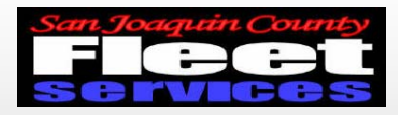

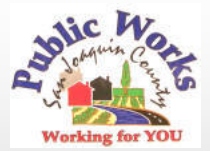

## User must verify license by checking box

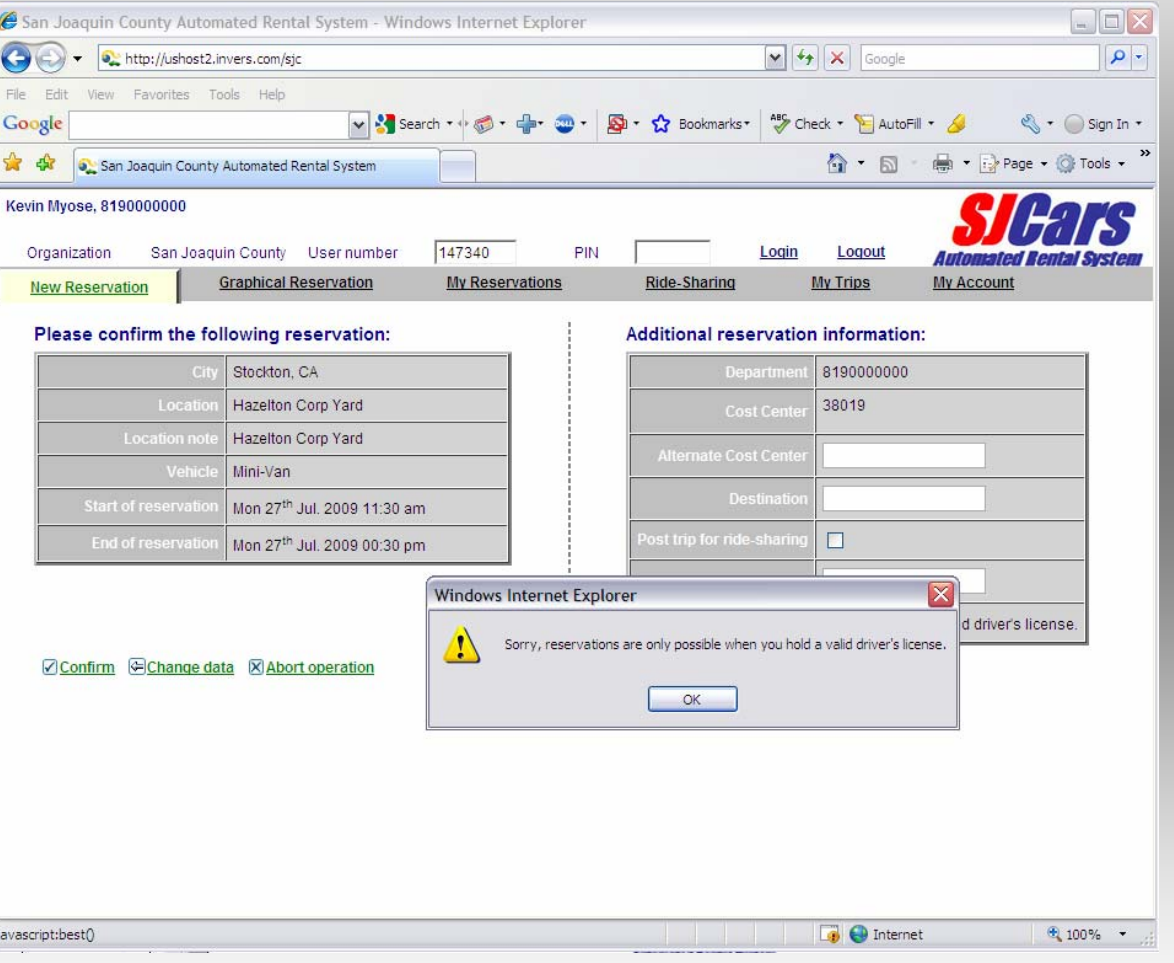

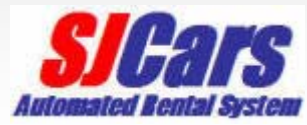

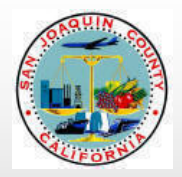

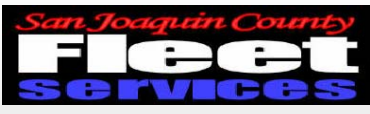

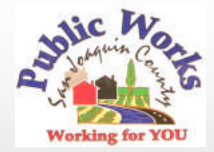

#### Obtain access code

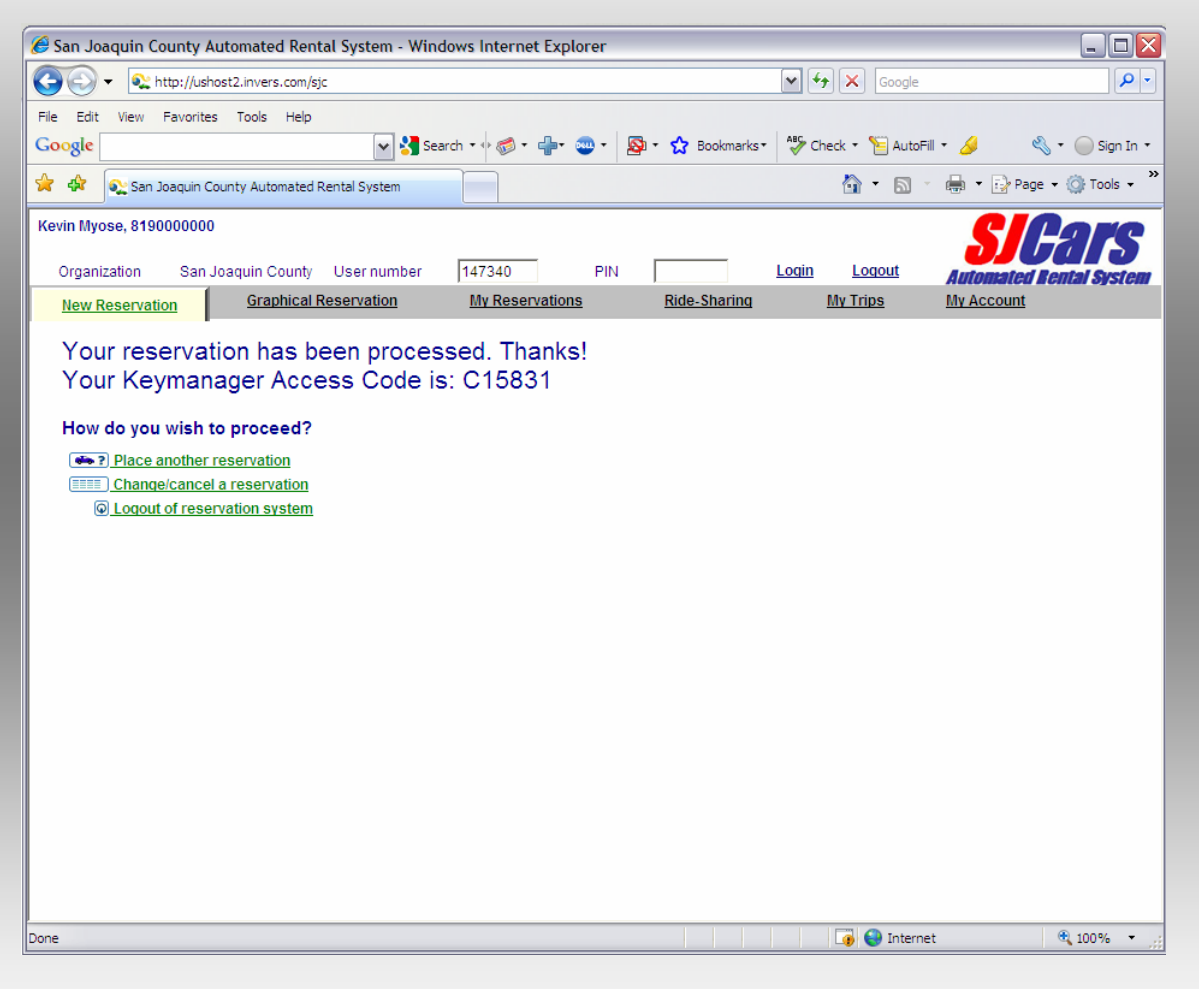

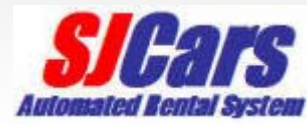

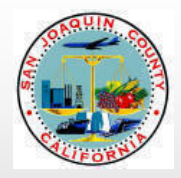

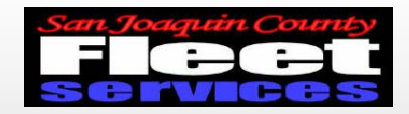

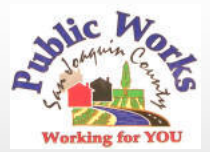

## **Graphical Reservation tab**

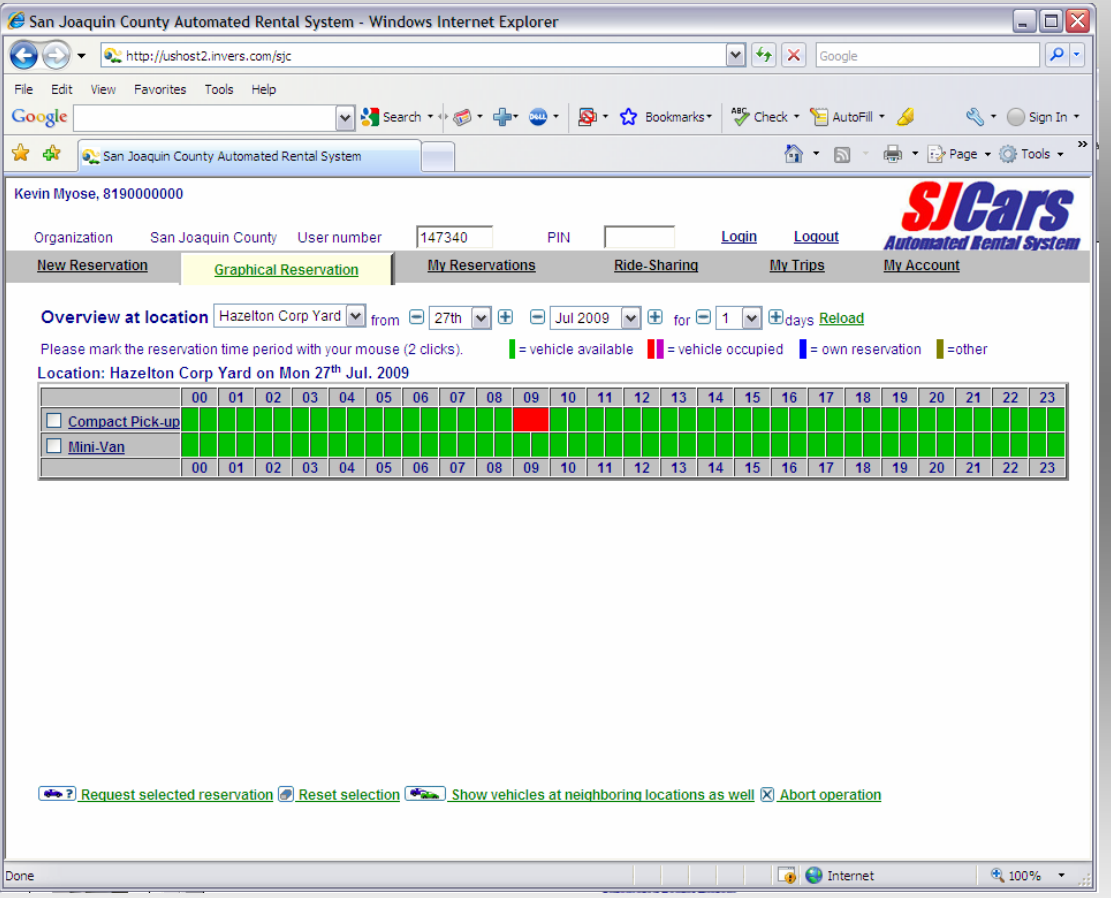

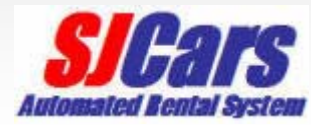

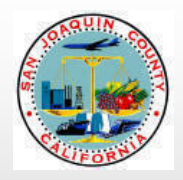

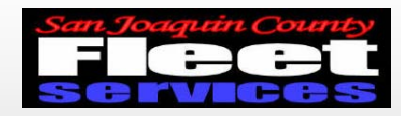

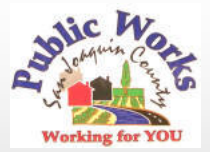

## My reservations tab

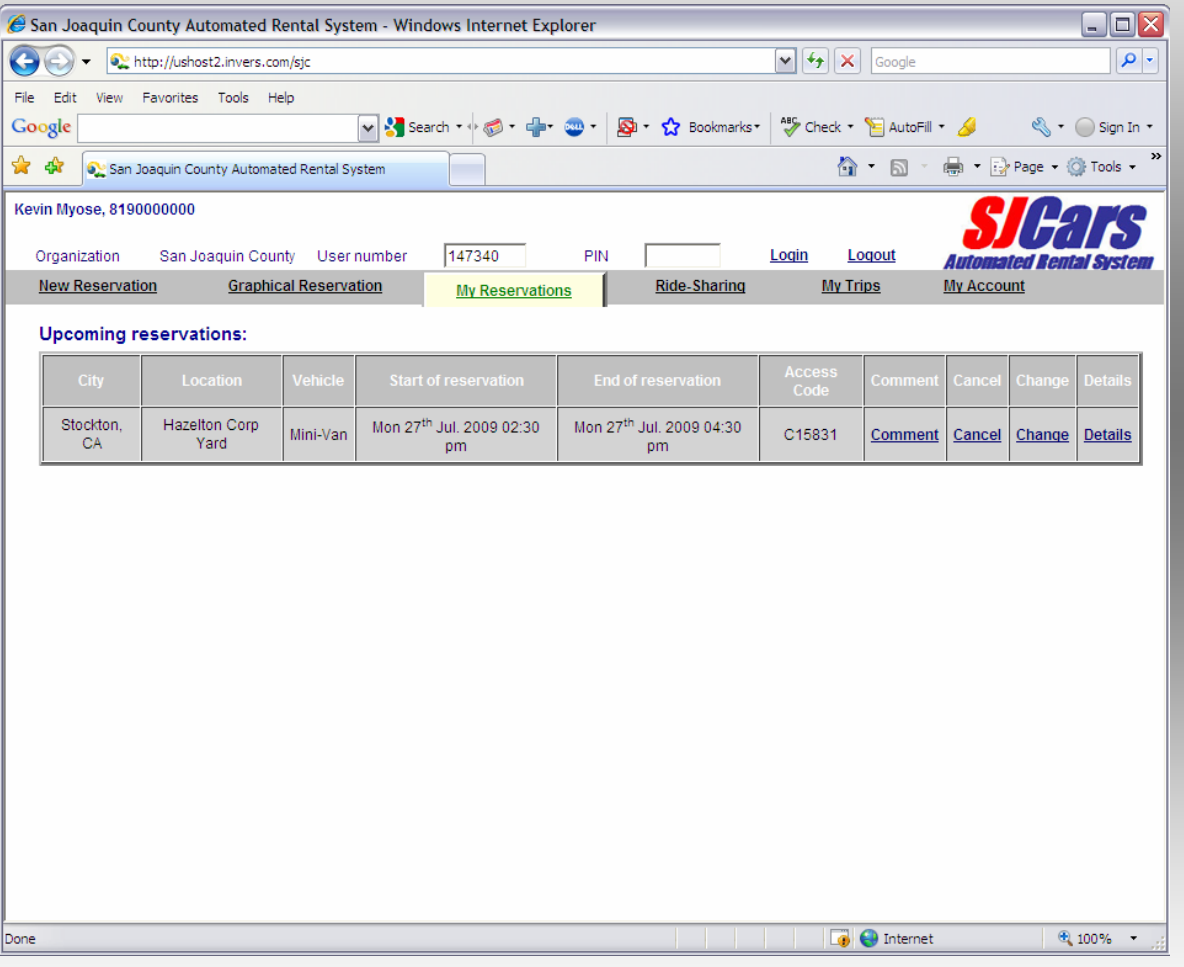

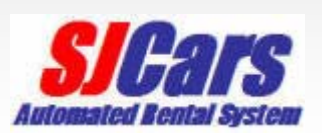

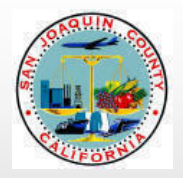

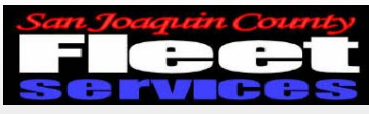

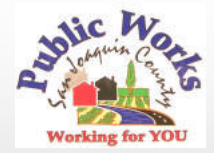

#### Canceling a reservation

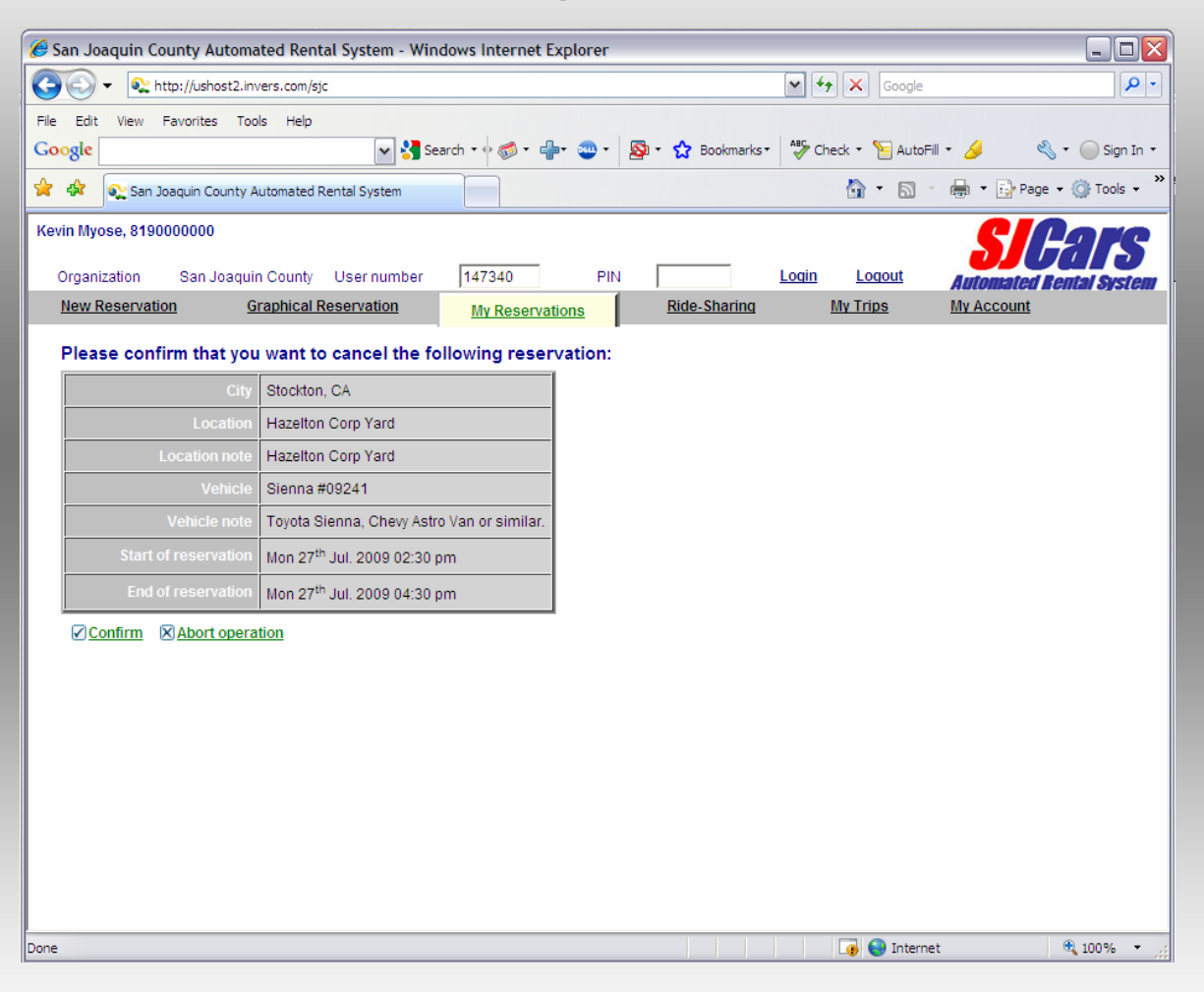

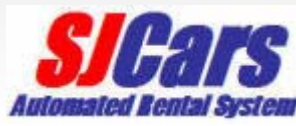

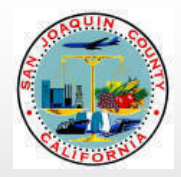

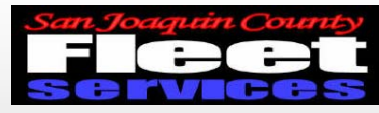

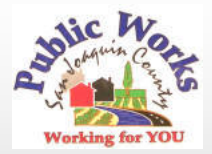

#### Cancellation Confirmation

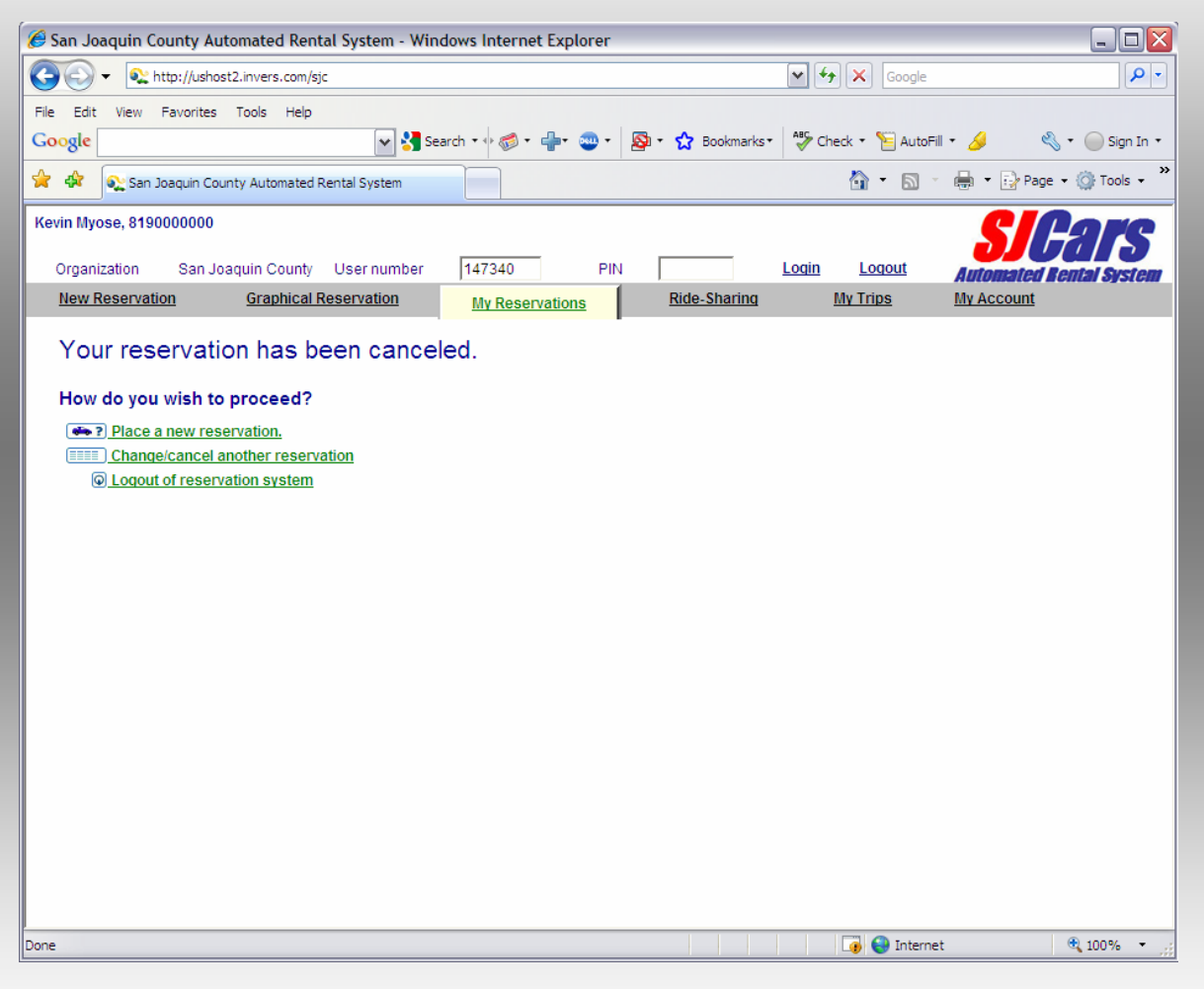

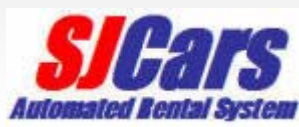

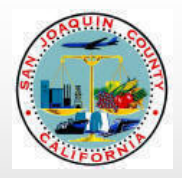

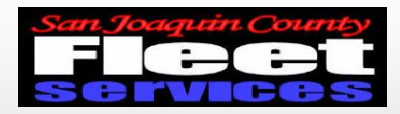

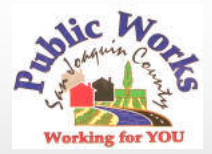

#### **Ridesharing tab**

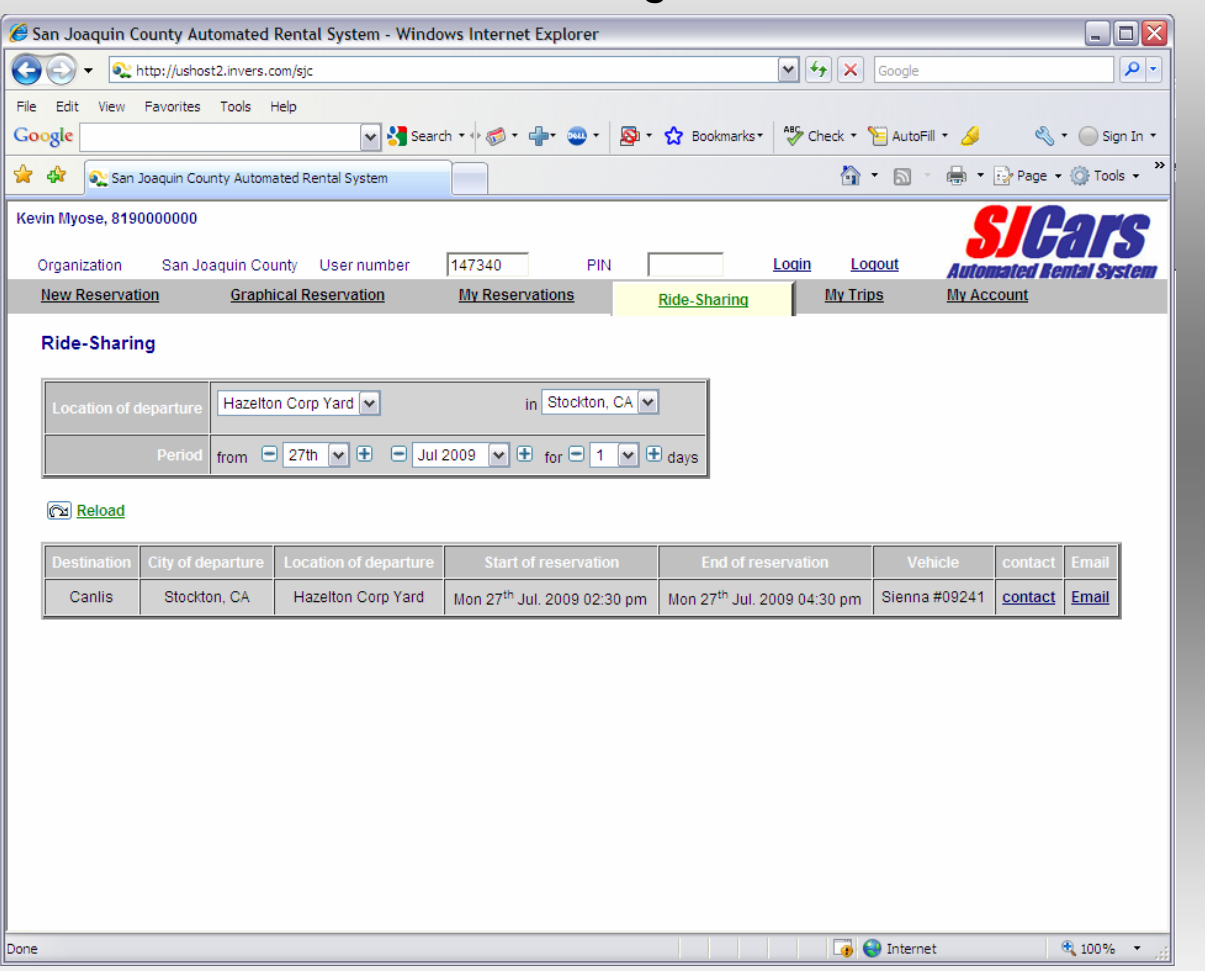

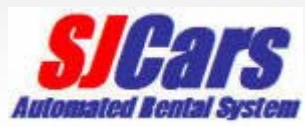

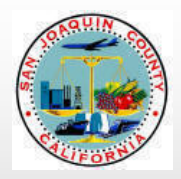

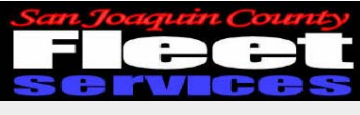

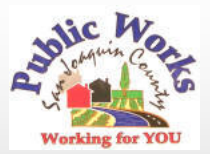

My trips tab

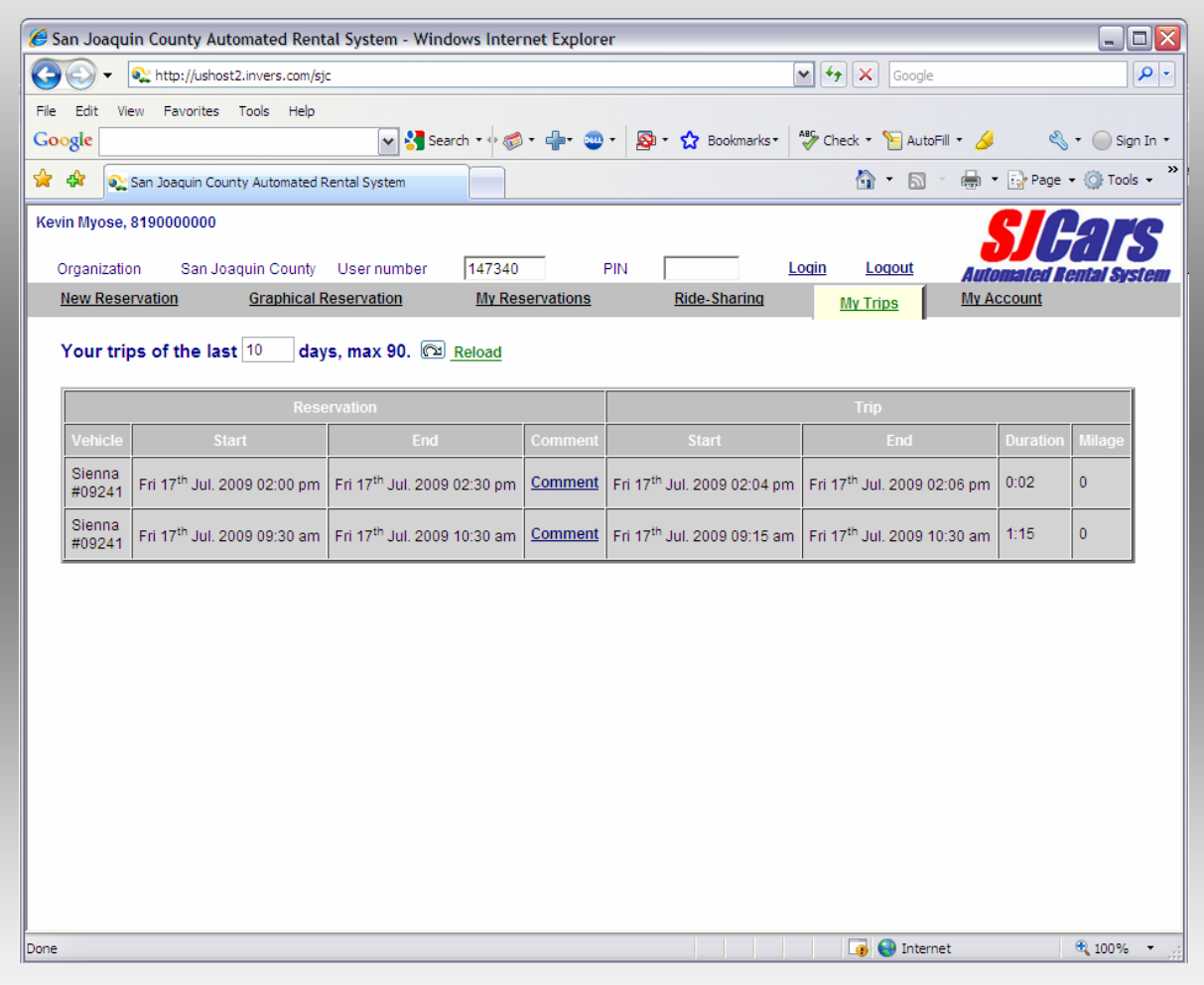

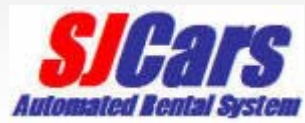

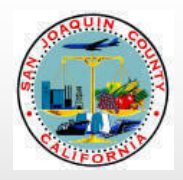

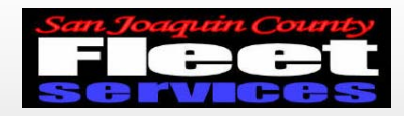

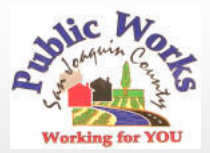

#### My account tab

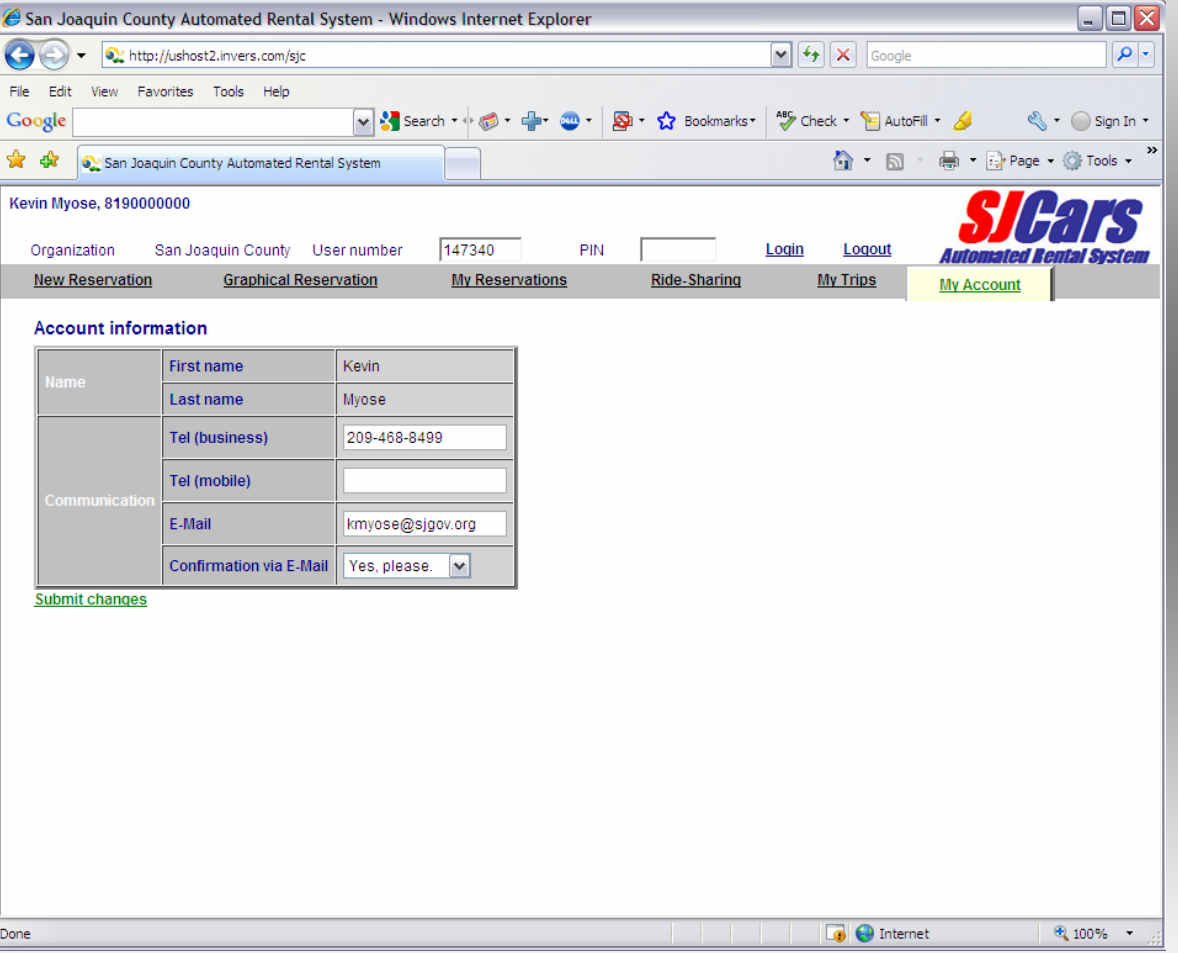

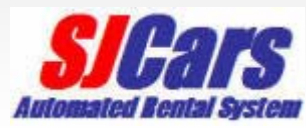

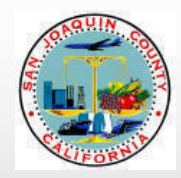

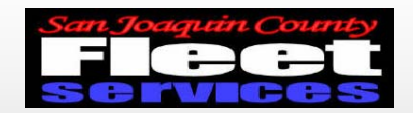

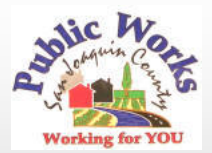

#### Key Manager at Public Works Admin near rear entrance

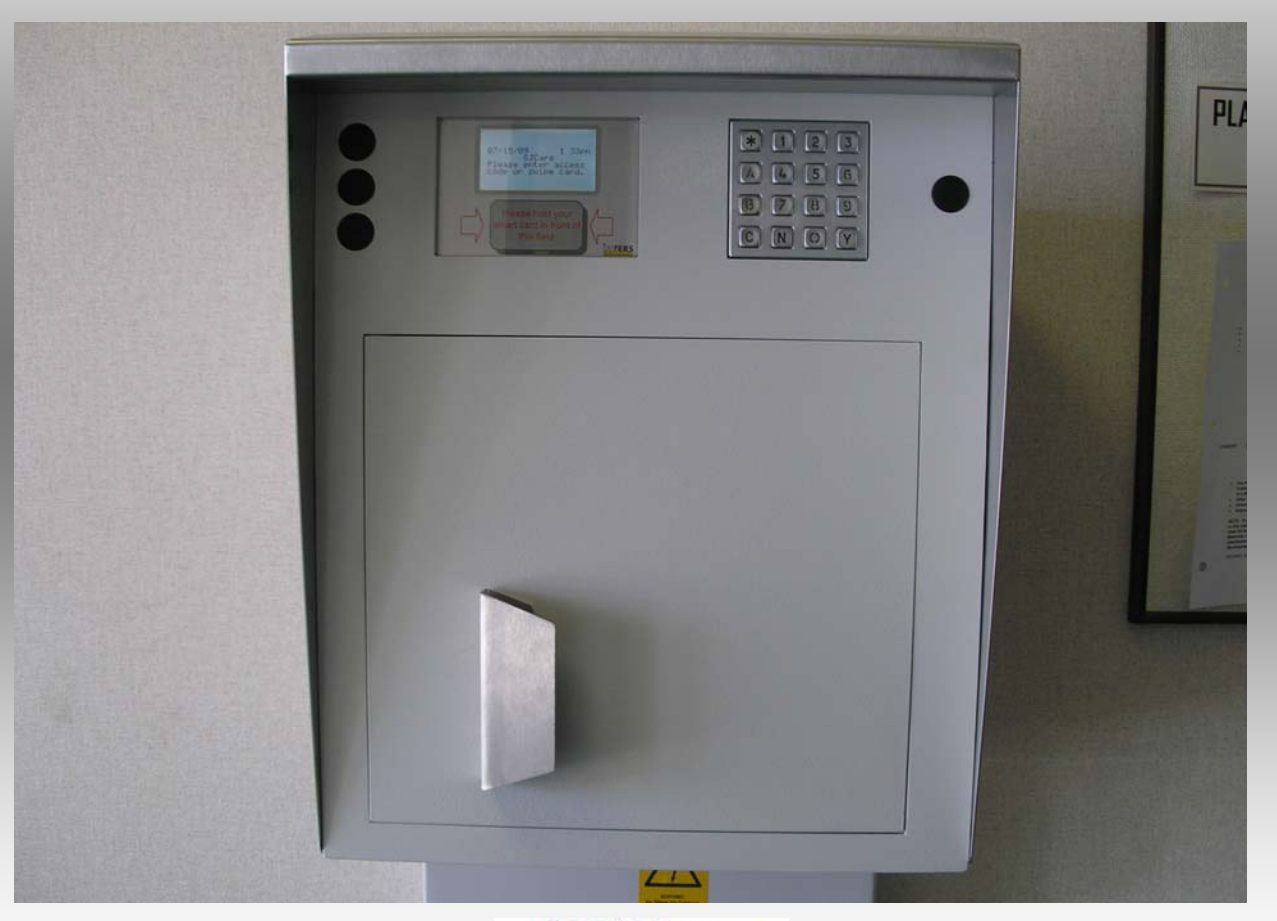

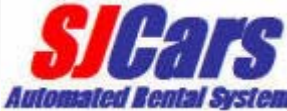

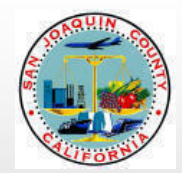

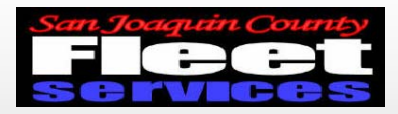

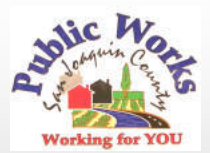

#### Enter access code into Key manager

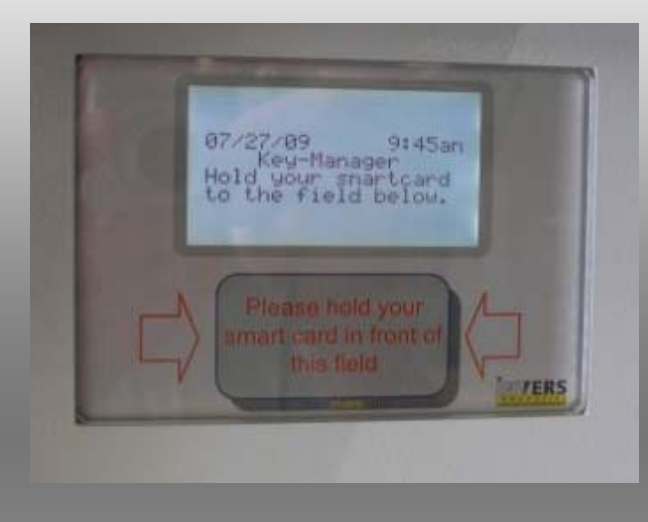

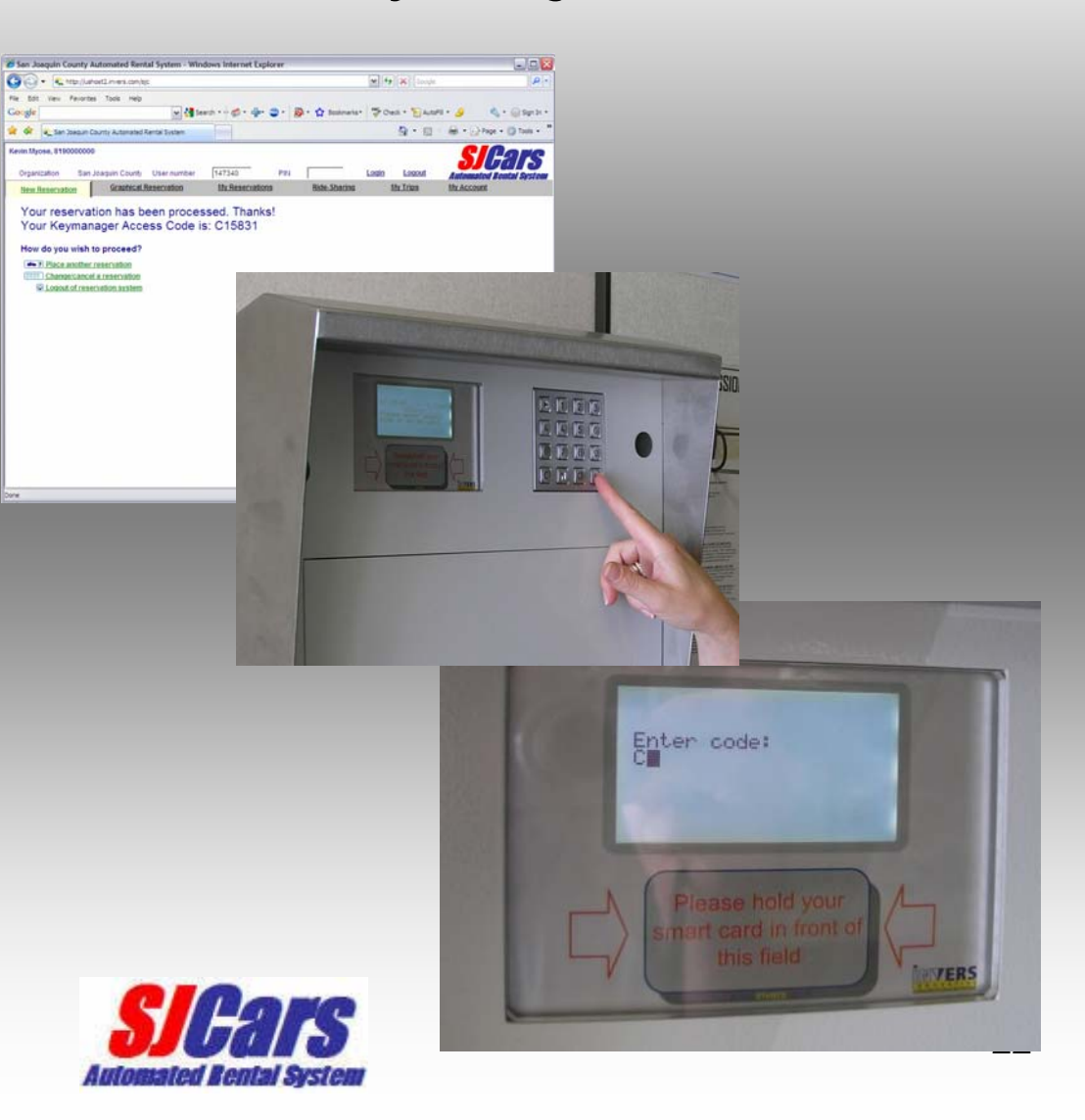

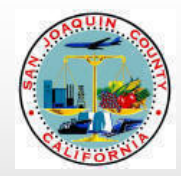

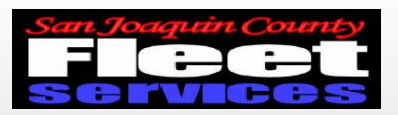

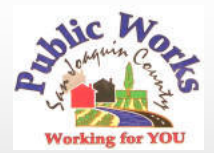

#### Key Manager will prompt user to open door

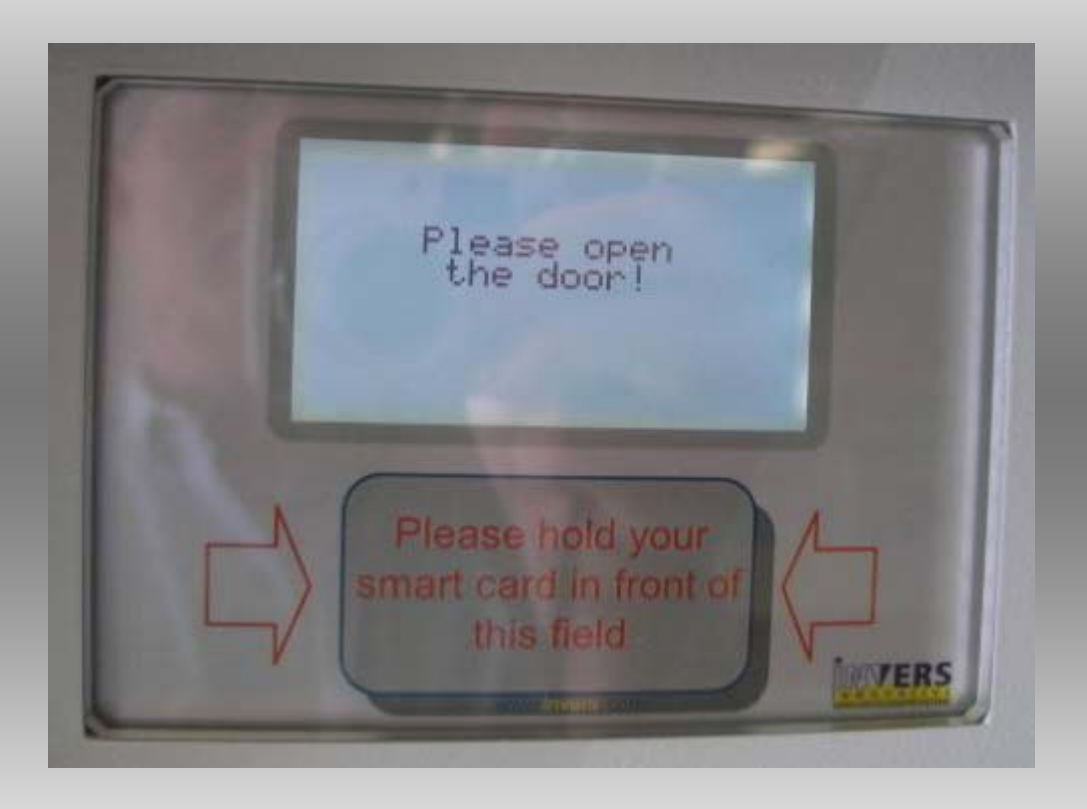

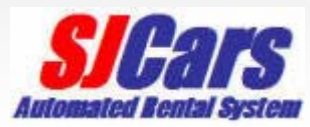

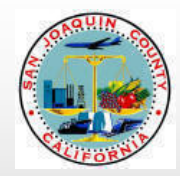

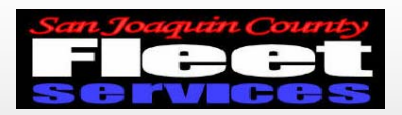

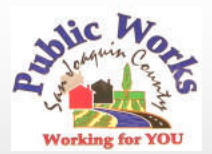

### Remove keys at flashing green light

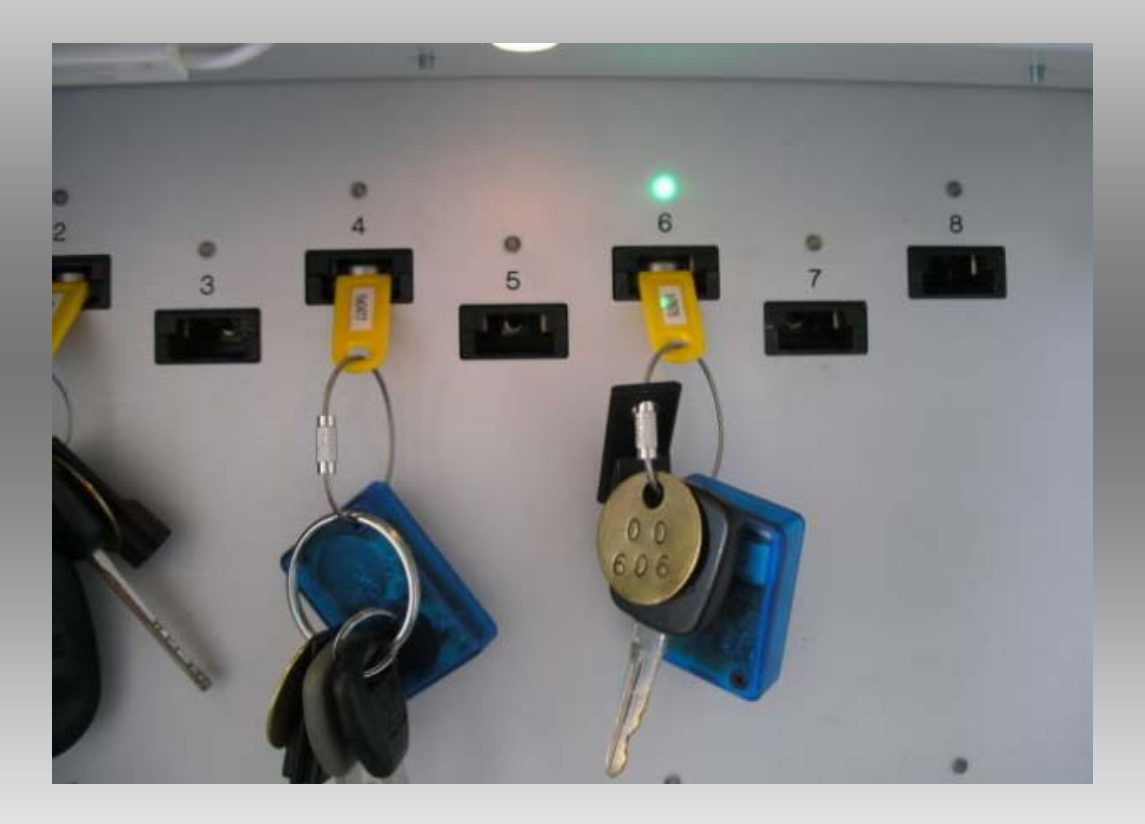

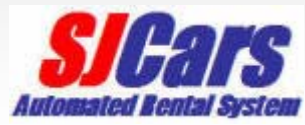

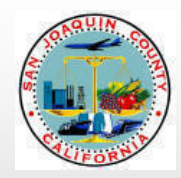

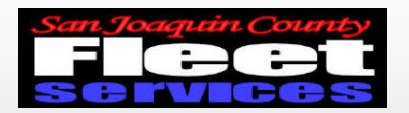

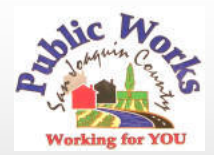

#### Please shut the door after removing keys!

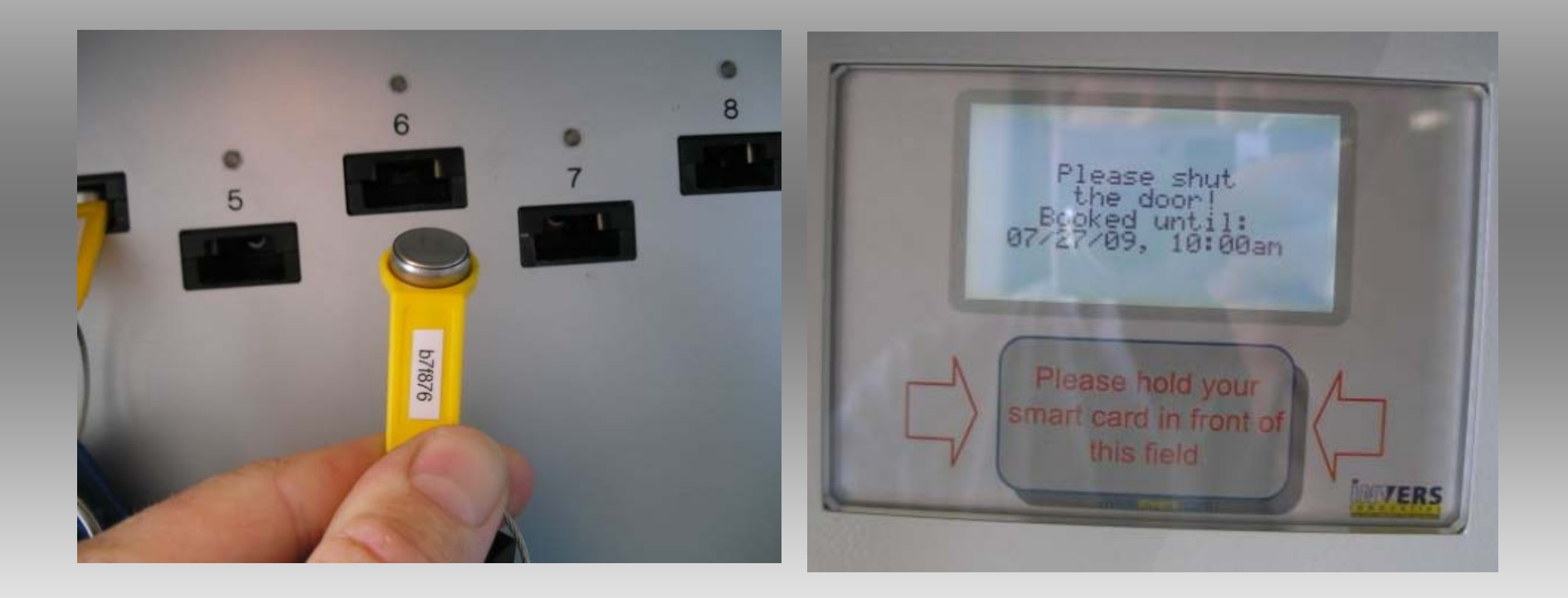

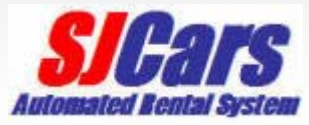

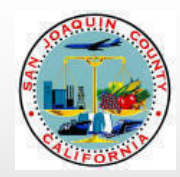

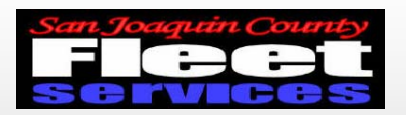

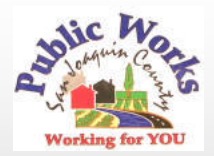

#### **SJCars** are parked in designated spaces

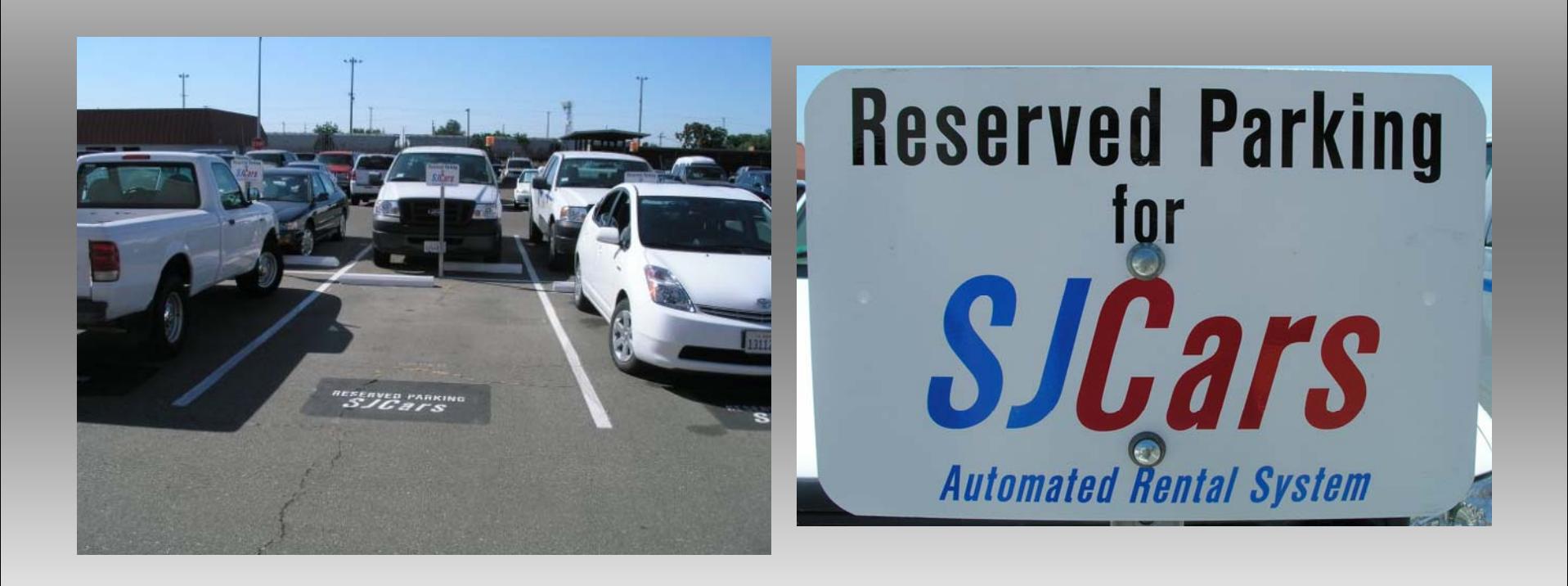

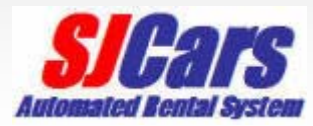

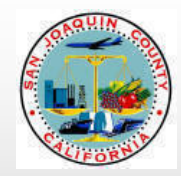

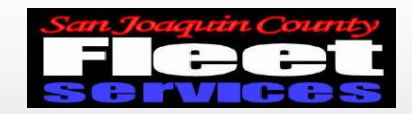

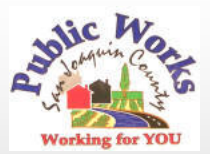

#### Locate your vehicle and enter

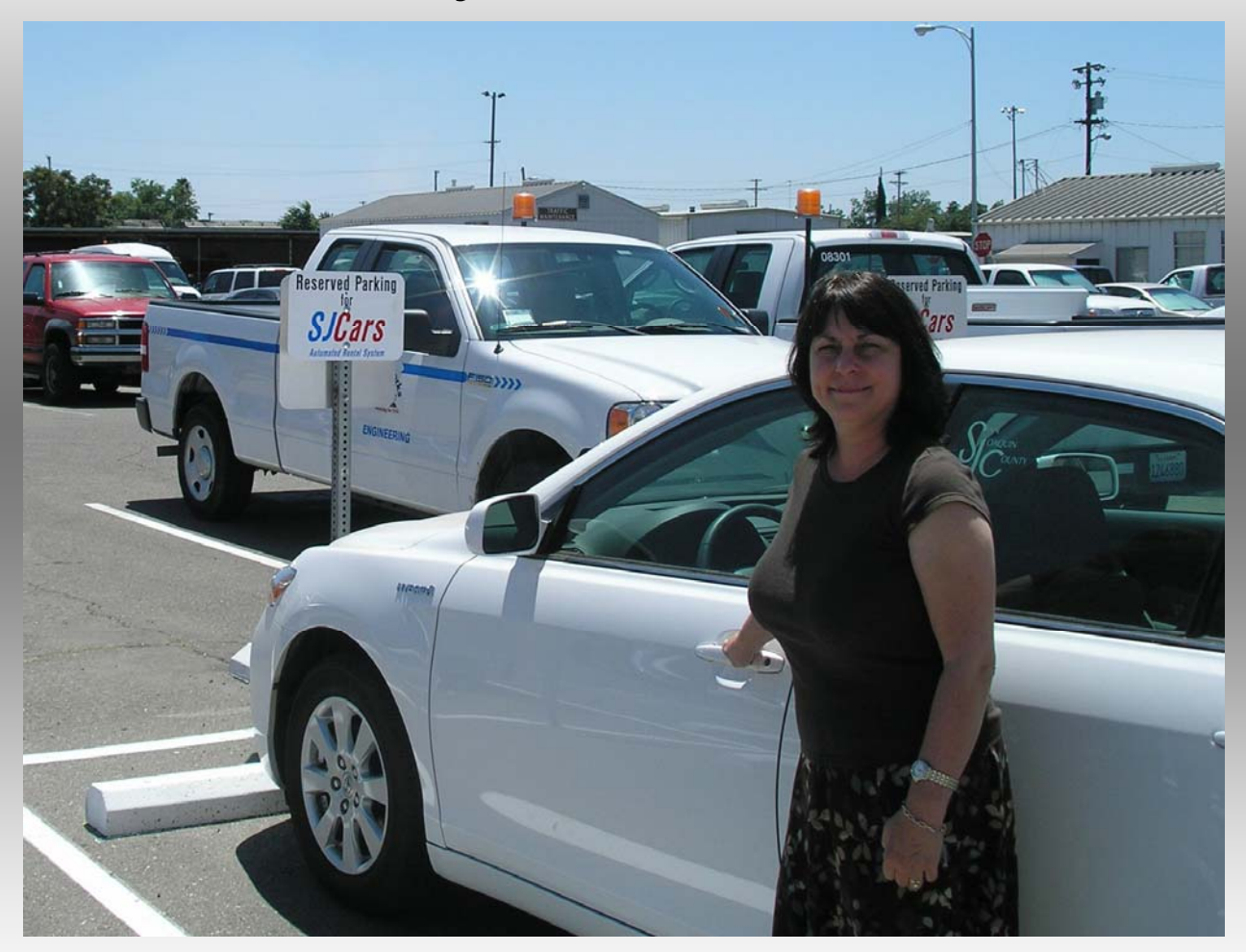

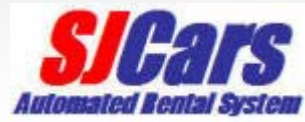

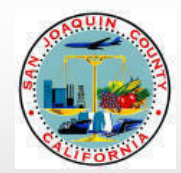

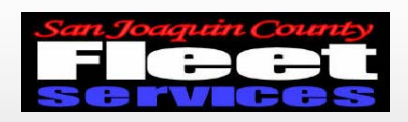

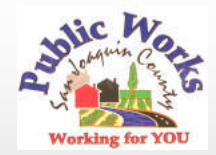

## **SJCars** vehicle control should flash amber, green, or blue lights A solid red light indicates a fault and vehicle will not operate

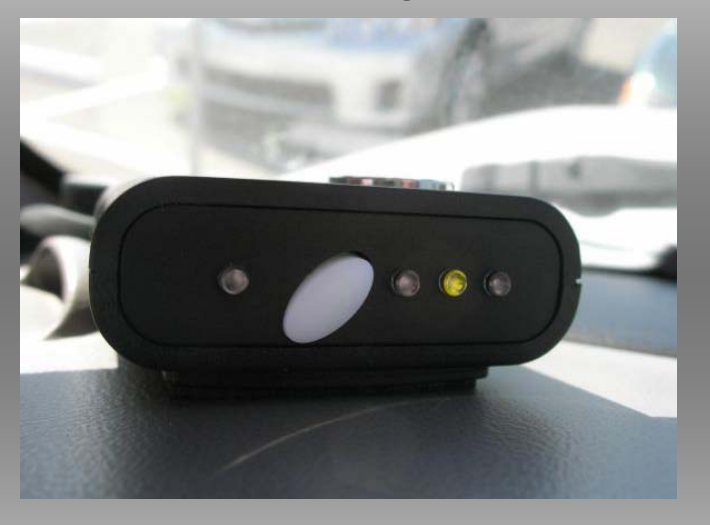

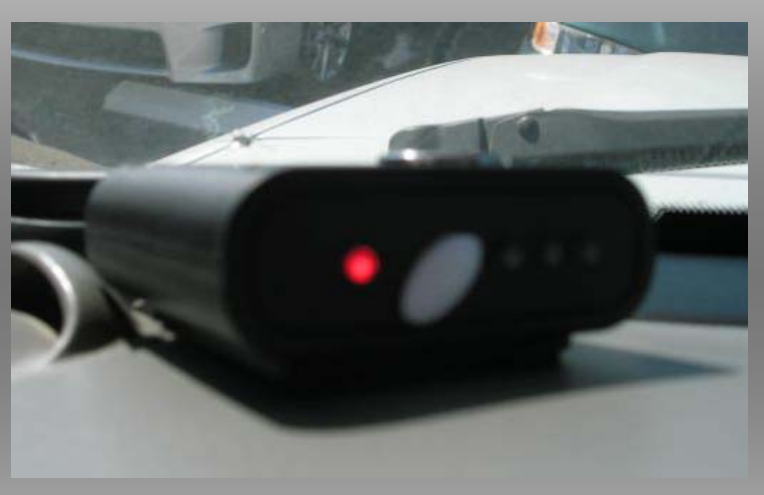

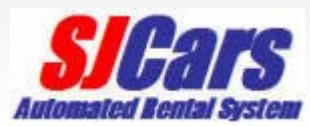

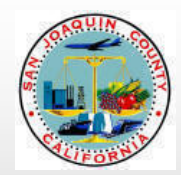

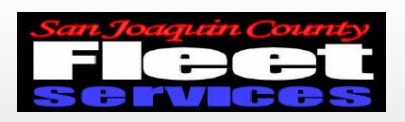

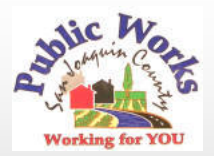

# Using vehicle and returning

- •Start vehicle and proceed on trip
- •Plan your trip to return on time
- Please fill fuel tank if less than ½ full
- Return vehicle to *SJCars* parking space
- •Return keys to Key Manager

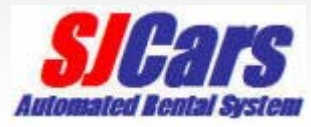

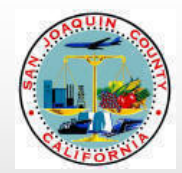

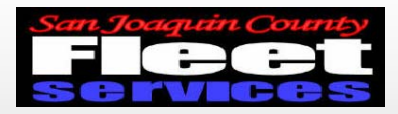

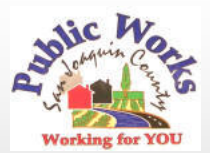

#### Enter access code into Key manager

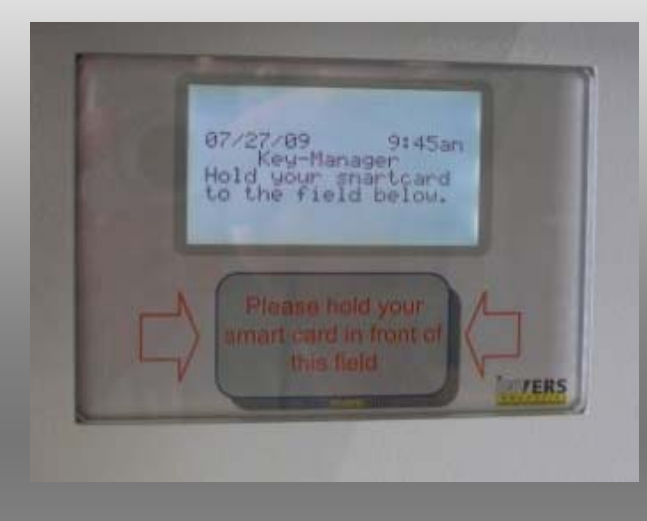

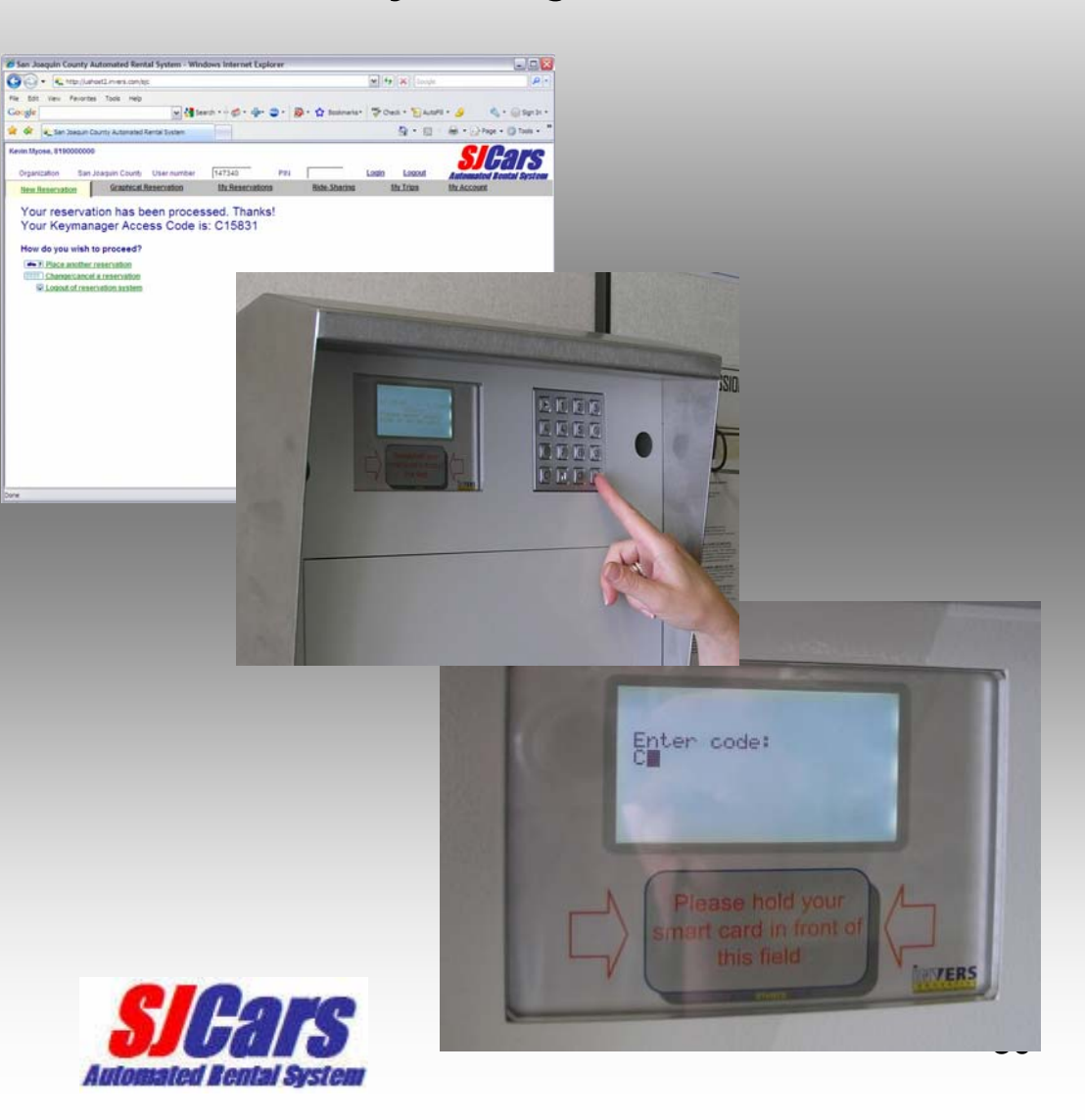

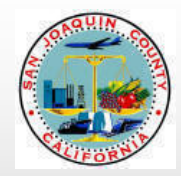

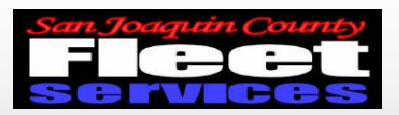

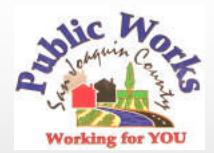

#### Key Manager will prompt user to open door

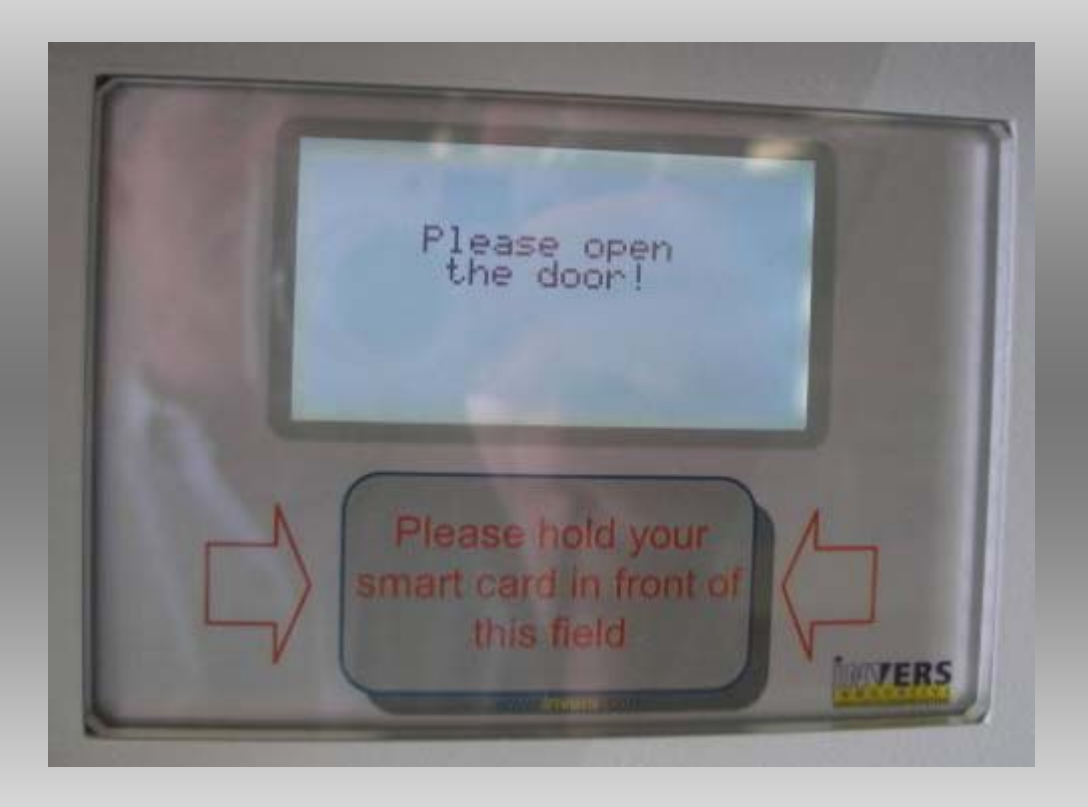

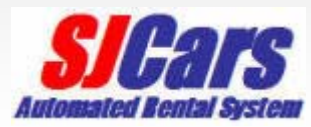

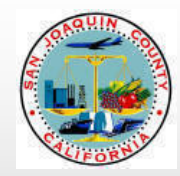

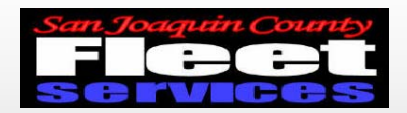

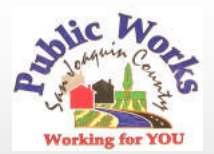

#### Return keys to any open slot

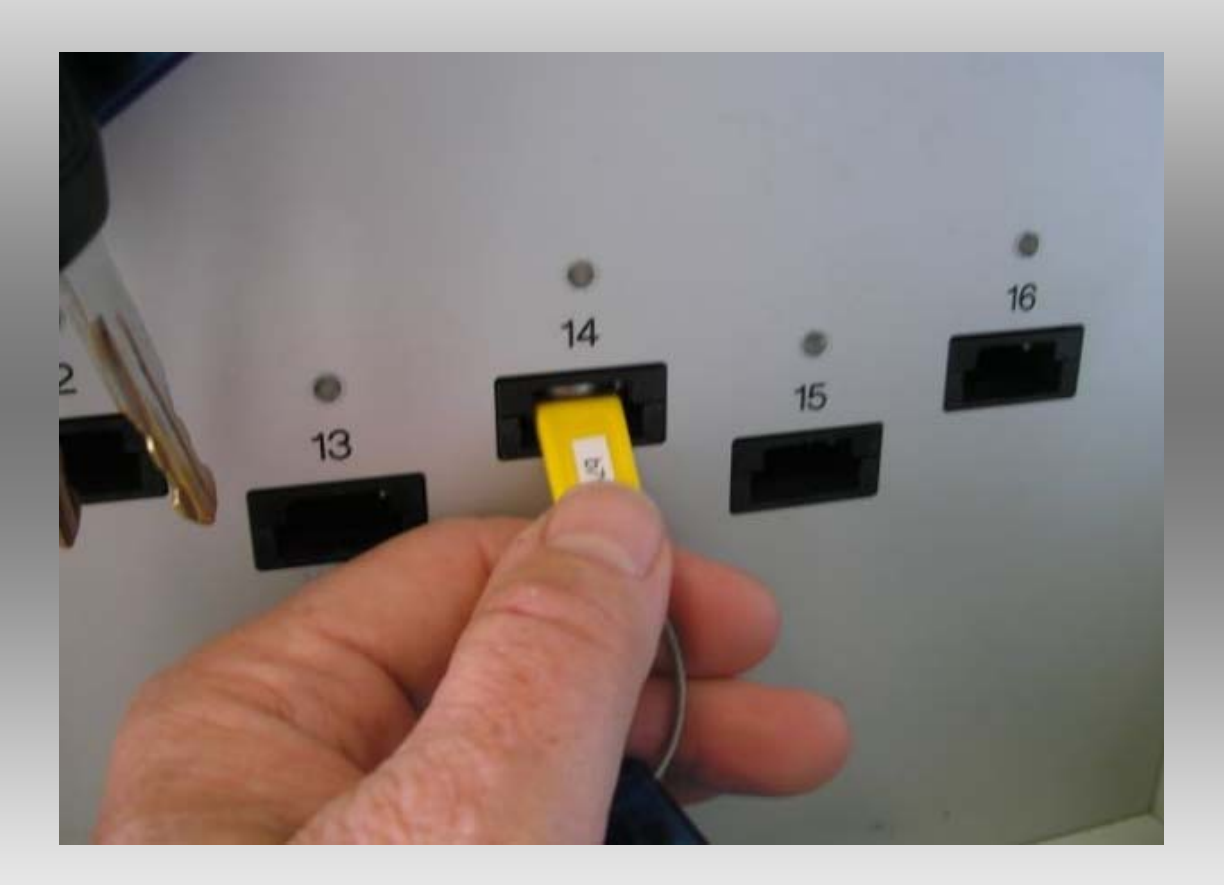

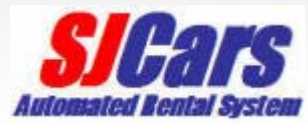

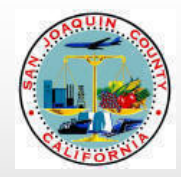

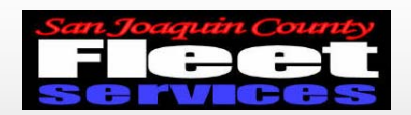

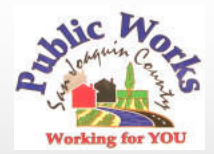

Please shut the Key Manager door System will provide trip data upon closing

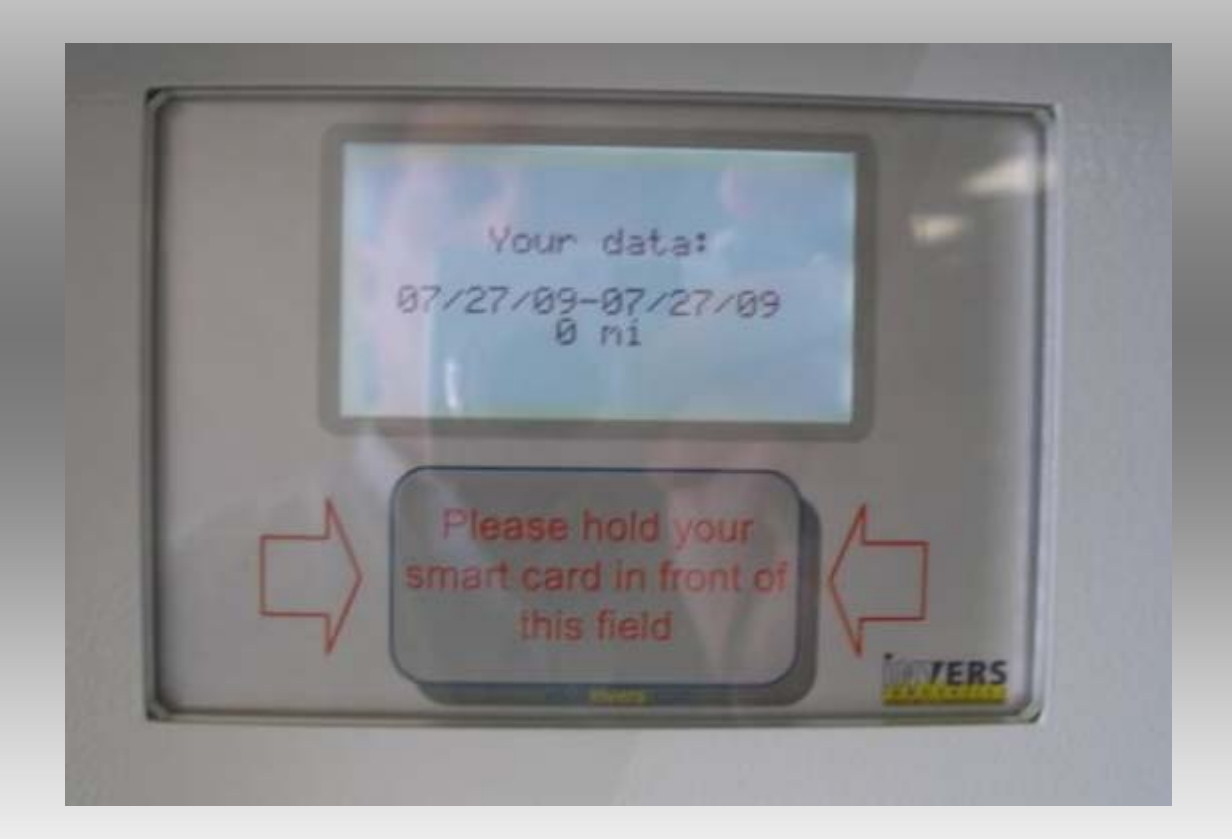

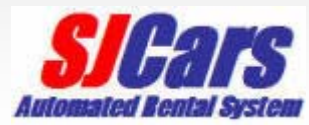

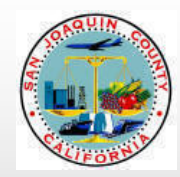

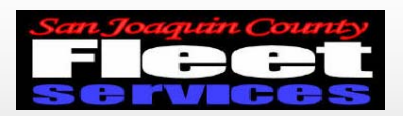

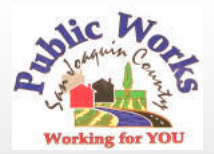

# Questions or Problems?

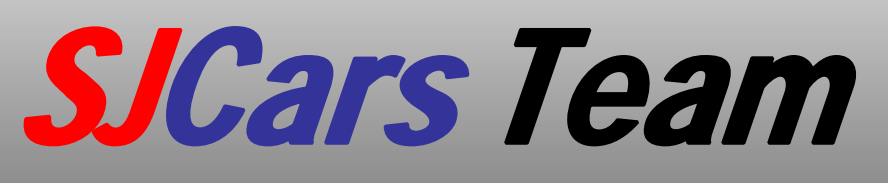

- •Robyn Gilford 468-3099
- •Leay Theang 468-3097
- •Kevin Myose 468-8499
- •Rick Tirapelle 468-3105
- Dan McCann 468-3106

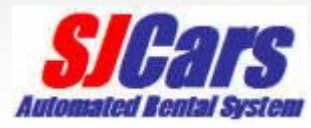